# My Google Apps

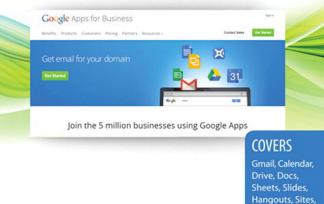

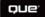

Patrice-Anne Rutledge Sherry Kinkoph Gunter

Vault

# FREE SAMPLE CHAPTER

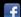

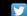

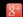

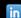

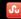

# My Google Apps<sup>\*\*</sup>

Sherry Kinkoph Gunter Patrice-Anne Rutledge

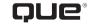

800 East 96th Street, Indianapolis, Indiana 46240 USA

# My Google Apps™

# Copyright © 2014 by Pearson Education

All rights reserved. No part of this book shall be reproduced, stored in a retrieval system, or transmitted by any means, electronic, mechanical, photocopying, recording, or otherwise, without written permission from the publisher. No patent liability is assumed with respect to the use of the information contained herein. Although every precaution has been taken in the preparation of this book, the publisher and author assume no responsibility for errors or omissions. Nor is any liability assumed for damages resulting from the use of the information contained herein.

ISBN-13: 978-0-7897-5295-6 ISBN-10: 0-7897-5295-6

Library of Congress Control Number: 2014935808

Printed in the United States of America

First Printing: June 2014

#### **Trademarks**

All terms mentioned in this book that are known to be trademarks or service marks have been appropriately capitalized. Que Publishing cannot attest to the accuracy of this information. Use of a term in this book should not be regarded as affecting the validity of any trademark or service mark.

## **Warning and Disclaimer**

Every effort has been made to make this book as complete and as accurate as possible, but no warranty or fitness is implied. The information provided is on an "as is" basis. The author and the publisher shall have neither liability nor responsibility to any person or entity with respect to any loss or damages arising from the information contained in this book.

# **Special Sales**

For information about buying this title in bulk quantities, or for special sales opportunities (which may include electronic versions; custom cover designs; and content particular to your business, training goals, marketing focus, or branding interests), please contact our corporate sales department at corpsales@pearsoned.com or (800) 382-3419.

For government sales inquiries, please contact governmentsales@pearsoned.com.

For questions about sales outside the U.S., please contact international@pearsoned.com.

#### **Editor-in-Chief**

**Greg Wiegand** 

#### **Acquisitions Editor**

Michelle Newcomb

#### **Development Editor**

Charlotte Kughen

#### **Managing Editor**

Kristy Hart

## **Project Editor**

Steve Johnson

## **Copy Editor**

Renee Smith

#### Indexer

Kristina Zeller

#### **Proofreader**

Jessica Cohn

## **Technical Editor**

Vince Averello

#### **Editorial Assistant**

**Cindy Teeters** 

#### **Cover Designer**

Mark Shirar

#### Compositor

Steve Johnson

# Contents at a Glance

| Prologue         | What is Google Apps?                    | 3   |
|------------------|-----------------------------------------|-----|
| Chapter 1        | Getting Started with Google Apps        | 11  |
| Chapter 2        | Managing Email and Contacts with Gmail  | 41  |
| Chapter 3        | Organizing Your Schedule with Calendar  | 71  |
| <b>Chapter 4</b> | Storing and Sharing Files on Drive      | 99  |
| Chapter 5        | Creating Documents with Docs            | 129 |
| Chapter 6        | Tracking and Analyzing Data with Sheets | 167 |
| Chapter 7        | Creating Presentations with Slides      | 201 |
| <b>Chapter 8</b> | Communicating with Hangouts             | 241 |
| <b>Chapter 9</b> | Creating Websites with Sites            | 267 |
| Chapter 10       | Archiving with Vault                    | 295 |
| Chapter 11       | Exploring Other Google Tools            | 311 |
|                  | Index                                   | 329 |

# **Table of Contents**

| Р | What is Google Apps?                               | 3    |
|---|----------------------------------------------------|------|
|   | Understanding Productivity Suites and Cloud Comput | ing4 |
|   | What Do I Get with Google Apps?                    | 5    |
|   | Exploring the Benefits of Google Apps              | 7    |
| 1 | Getting Started with Google Apps                   | 11   |
|   | All About Google Apps                              | 12   |
|   | Gmail                                              | 14   |
|   | Calendar                                           | 15   |
|   | Doc                                                | 16   |
|   | Sheets                                             | 17   |
|   | slides                                             | 19   |
|   | Hangouts                                           | 18   |
|   | Sites                                              | 19   |
|   | Vault                                              | 19   |
|   | More Apps                                          | 20   |
|   | What Do I Need to Get Started with Google Apps     | 21   |
|   | Do You Have a Domain Name?                         | 22   |
|   | What's Your Email Address?                         | 23   |
|   | What's Your Favorite Browser?                      | 24   |
|   | Signing Up for Google Apps                         | 25   |
|   | Sign Up for Google Apps for Business               | 25   |
|   | Exploring the Admin Console                        | 29   |
|   | Add Users                                          | 32   |
|   | Manage Users                                       | 33   |
|   | Add Apps                                           | 34   |
|   | Upload Your Company Logo                           | 35   |
|   | Change Your Personal Profile Picture               | 36   |
|   | Signing In and Out                                 | 37   |
|   | Sign In                                            | 37   |
|   | Sign Out                                           | 38   |
| 2 | Managing Email and Contacts with Gmail             | 41   |
|   | Exploring Gmail                                    | 42   |
|   | Sign In to Gmail                                   |      |

| Sign Out from Gmail                    | 44 |
|----------------------------------------|----|
| Switch Between Gmail Features          | 45 |
| Expand and Collapse the Inbox List     | 45 |
| Working with Messages                  | 46 |
| Compose a Message                      | 46 |
| Reply to a Message                     | 47 |
| Forward a Message                      | 48 |
| Attach a File to a Message             | 49 |
| Download a File Attachment             | 50 |
| Insert a Picture                       | 51 |
| Managing Messages                      | 52 |
| Turn On Tabs                           | 52 |
| Create a New Label                     | 53 |
| Apply a Label                          | 54 |
| Move Messages                          | 55 |
| Delete a Message                       | 55 |
| Archive a Message                      | 56 |
| Mark Messages                          | 57 |
| Remove Spam                            | 58 |
| Managing Contacts                      | 59 |
| Add a Contact                          | 59 |
| Edit Contacts                          | 60 |
| Create a Group                         | 61 |
| Working with Tasks                     | 62 |
| Create a Task                          | 62 |
| Make a New List                        | 63 |
| Email a List                           | 64 |
| Customizing Gmail                      | 64 |
| Add a Signature                        | 65 |
| Set Up an Automatic Reply              | 66 |
| Switching to Gmail from Other Services | 67 |
| Move Mail from Another Account         | 67 |
| Import Contacts                        | 69 |
| nnizing Your Schedule with Calendar    | 71 |
| Exploring Calendar                     | 72 |
| Change Your Calendar View              | 73 |

Navigate Between Days, Weeks, and Months......76

|   | Work with the Calendar List                                                                                                    | 76                              |
|---|----------------------------------------------------------------------------------------------------|---------------------------------|
|   | Add a New Calendar                                                                                                    | 78                              |
|   | Scheduling Events and Appointments                                                                                                    | 80                              |
|   | Schedule an All-Day Event                                                                                                    | 81                              |
|   | Add an Event                                                                                                    | 81                              |
|   | Add an Event with Details                                                                                                    | 82                              |
|   | Add an Event with Quick Add                                                                                                    | 83                              |
|   | Schedule Time Slot Appointments                                                                                                    | 85                              |
|   | Edit Calendar Items                                                                                                    | 86                              |
|   | Working Reminders                                                                                                    | 87                              |
|   | Set Up a Reminder                                                                                                    | 88                              |
|   | Creating Tasks                                                                                                    | 89                              |
|   | Add a Task                                                                                                    | 90                              |
|   | Turn Tasks On or Off                                                                                                    | 90                              |
|   | Manage Tasks                                                                                                    | 91                              |
|   | Sharing Calendars                                                                                                    | 92                              |
|   | Share Your Calendar                                                                                                    | 92                              |
|   | Import a Calendar                                                                                                    | 94                              |
|   | Export Calendars                                                                                                    | 95                              |
|   | Enabling Mobile Notifications                                                                                                    | 95                              |
|   | Register Your Mobile Phone                                                                                                    | 95                              |
|   |                                                                                                    |                                 |
| 4 | Storing and Sharing Files on Drive                                                                                                    | 00                              |
|   |                                                                                                    | 99                              |
|   | Exploring Drive                                                                                                    |                                 |
|   | Exploring DriveNavigate Around Drive                                                                                                    | 100                             |
|   | , ,                                                                                                    | 100                             |
|   | Navigate Around Drive                                                                                                    | 100                             |
|   | Navigate Around Drive<br>Change the View                                                                                                    | 100<br>101<br>104               |
|   | Navigate Around Drive<br>Change the View<br>Uploading Files and Folders                                                                                                    | 100<br>101<br>104<br>105        |
|   | Navigate Around Drive<br>Change the View<br>Uploading Files and Folders<br>Upload a File                                                                                                    | 100<br>101<br>104<br>105<br>105 |
|   | Navigate Around Drive                                                                                                    |                                 |
|   | Navigate Around Drive                                                                                                    |                                 |
|   | Navigate Around Drive                                                                                                    |                                 |
|   | Navigate Around Drive  Change the View  Uploading Files and Folders  Upload a File  Drag and Drop a File  Upload a Folder  Creating New Files                                                                     |                                 |
|   | Navigate Around Drive  Change the View  Uploading Files and Folders  Upload a File  Drag and Drop a File  Upload a Folder  Creating New Files  Create a New File                                                  |                                 |
|   | Navigate Around Drive Change the View Uploading Files and Folders Upload a File Drag and Drop a File Upload a Folder Creating New Files Create a New File Managing Folders and Files                              | 100101104105106106107108108110  |
|   | Navigate Around Drive  Change the View  Uploading Files and Folders  Upload a File  Drag and Drop a File  Upload a Folder  Creating New Files  Create a New File  Managing Folders and Files  Create a New Folder |                                 |

| Download a File                       |     |
|---------------------------------------|-----|
|                                       | 117 |
| Sharing Files and Folders             | 117 |
| Share a File                          | 120 |
| Edit User Access                      | 122 |
| Change the Visibility Option          | 123 |
| Syncing Files                         | 124 |
| Install Google Drive on Your Computer | 125 |
| View Google Drive Folder Preferences  | 127 |
|                                       |     |
| reating Documents with Docs           | 129 |
| Opening Google Docs                   |     |
| Creating a Document                   |     |
| Create a Document from Google Drive   |     |
| Create a Document from Google Docs    | 132 |
| Create a Document from a Template     | 132 |
| Formatting Documents                  | 134 |
| Select Text                           |     |
| Apply a New Font and Font Size        | 136 |
| Apply a Style                         | 138 |
| Customize and Save a Style            | 138 |
| Create Numbered and Bulleted Lists    | 139 |
| Use the Paint Format Tool             | 141 |
| Inserting Content in a Document       | 141 |
| Insert an Image                       | 143 |
| Insert a Link                         | 144 |
| Insert a Drawing                      | 145 |
| Insert a Footnote                     | 147 |
| Insert a Special Character            | 147 |
| Insert a Bookmark                     | 148 |
| Insert a Table of Contents            | 149 |
| Inserting a Table                     | 150 |
| Insert a Table                        | 150 |
| Managing Your Documents               | 152 |
| Open a Document                       | 153 |
| View Revisions History                | 154 |
| Download a Document                   | 154 |
| Find Text in a Document               | 155 |

Sort Files ...... 116

|     | Collaborating on Documents             | 15  |
|-----|----------------------------------------|-----|
|     | Add a Comment                          | 158 |
|     | Work with Comments                     | 159 |
|     | Using Google Docs Tools                | 159 |
|     | Perform a Spell Check                  | 160 |
|     | Printing and Publishing Documents      | 16  |
|     | Specify Page Setup Parameters          | 162 |
|     | Print a Document                       | 162 |
|     | Publish a Document to the Web          | 163 |
|     | Working with Add-ons                   | 16  |
|     | Install an Add-on                      | 16  |
| Γra | acking and Analyzing Data with Sheets  | 167 |
|     | Getting Started with Google Sheets     | 168 |
|     | Creating a Spreadsheet                 |     |
|     | Create a Spreadsheet from Google Drive |     |
|     | Create a Spreadsheet from a Template   |     |
|     | Entering Spreadsheet Data              |     |
|     | Enter Sequential Data                  | 17  |
|     | Formatting Spreadsheets                | 172 |
|     | Format Spreadsheet Content             | 172 |
|     | Wrap Text                              | 174 |
|     | Apply Conditional Formatting           | 174 |
|     | Working with Sheets, Rows, and Columns | 17  |
|     | Insert a New Sheet                     | 17  |
|     | Work with Sheets                       | 176 |
|     | Work with Rows and Columns             | 17  |
|     | Working with Formulas and Functions    | 179 |
|     | Enter a Formula Manually               | 179 |
|     | Copy a Formula                         | 18  |
|     | Use the SUM Function                   | 182 |
|     | Inserting Content in a Spreadsheet     | 183 |
|     | Insert a Chart                         | 183 |
|     | Insert an Image                        | 18  |
|     | Insert a Link                          | 186 |
|     | Insert a Note                          | 18  |

|   | Insert a Table                                 | 216        |
|---|------------------------------------------------|------------|
|   | Formatting Presentations                       | 217        |
|   | Apply a New Font and Font Size                 | 219        |
|   | Create a Numbered List                         | 220        |
|   | Create a Bulleted List                         | 220        |
|   | Use the Paint Format Tool                      | 222        |
|   | Working with Transitions and Animations        | 222        |
|   | Set Slide Transitions                          | 223        |
|   | Animate Slide Objects                          | 224        |
|   | Managing Your Presentations                    | 224        |
|   | Open a Presentation                            | 225        |
|   | Download a Presentation                        | 226        |
|   | Editing Presentations                          | 226        |
|   | Specify View Options                           | 227        |
|   | Collaborating on Presentations                 | 229        |
|   | Add a Comment                                  | 230        |
|   | Work with Comments                             | 230        |
|   | Using Google Slides Tools                      | 231        |
|   | Perform a Spell Check                          | 232        |
|   | Printing and Publishing Presentations          | 233        |
|   | Specify Print Settings and Preview Your Presen | tation 233 |
|   | Publish a Presentation to the Web              | 234        |
|   | Delivering Your Presentation                   | 236        |
|   | Create Speaker Notes                           | 236        |
|   | Deliver Your Presentation                      | 237        |
|   | Communication with Homeoute                    | 241        |
| 8 | Communicating with Hangouts                    | 241        |
|   | Exploring Hangouts                             |            |
|   | Get Started with Hangouts                      |            |
|   | Adding the Hangouts App                        |            |
|   | Install the Hangouts App as a Plug-in          |            |
|   | Install the Desktop Hangouts App               |            |
|   | Enable the Hangouts App in Gmail               |            |
|   | Enable Google+ Premium Features                |            |
|   | Working with Chat Hangouts                     |            |
|   | Start a Chat in Gmail                          |            |
|   | Start a Chat in Hangouts                       |            |
|   | Invite a New Contact                           | 253        |

|      | Insert a Picture into Your Chat  | 254 |
|------|----------------------------------|-----|
|      | Archive Your Chat                | 255 |
|      | Video Conferencing with Hangouts | 256 |
|      | Start a Video Call               | 256 |
|      | Answer a Video Call Invite       | 258 |
|      | Share Your Screen                | 259 |
|      | Open a Chat Pane                 | 260 |
|      | Open a Google Drive File         | 261 |
|      | Play with Google Effects         | 262 |
|      | Take a Photo                     | 263 |
|      | Phone Calling with Hangouts      | 264 |
|      | Place a Phone Call               | 264 |
|      |                                  |     |
| re   | ating Websites with Sites        | 267 |
|      | Exploring Sites                  |     |
|      | Benefits of Using Sites          | 269 |
|      | Tour Sites                       |     |
|      | Building Sites                   | 271 |
|      | Build a Basic Website            |     |
|      | Customizing Your Page            |     |
|      | Add Your Text                    | 276 |
|      | Format Text                      | 277 |
|      | Change the Layout                | 279 |
|      | Insert an Image                  | 280 |
|      | Add a Link to Another Website    | 282 |
|      | Add a Gadget                     | 283 |
|      | Adding Pages                     | 285 |
|      | Page Types                       | 285 |
|      | Add a Page                       | 287 |
|      | Add Links to Subpages            | 289 |
|      | Reorganize Pages                 | 290 |
|      | Sharing Your Site                | 291 |
|      | Share Your Site                  | 292 |
|      | hiving with Vault                | 205 |
| ILC. | hiving with Vault                | 295 |
|      | Exploring Vault                  |     |
|      | Adding the Vault App             | 297 |

| Index                               | 329 |
|-------------------------------------|-----|
| Other Google Apps to Try            | 321 |
| Create a Google+ for Business Page  |     |
| Enable Google+                      |     |
| Understanding Google+ for Business  |     |
| Find Basic Permissions Settings     |     |
| Start a Topic                       |     |
| Invite People to a Group            | 321 |
| Create a Group                      | 319 |
| Enable Google Groups for Business   | 319 |
| Working with Google Groups          | 317 |
| Pin a Tab                           | 317 |
| Add a Bookmark                      | 316 |
| Surf the Web                        |     |
| Browsing the Web with Google Chrome | 312 |
| Exploring Other Google Tools        | 311 |
| Run an Audit Report                 | 309 |
| Export Search Results               | 308 |
| Exporting and Auditing Data         | 308 |
| Search for Data                     | 307 |
| Searching Message Data              | 306 |
| Create a Hold                       | 306 |
| Creating Holds                      | 305 |
| Add a Collaborator                  | 305 |
| Create a New Matter                 |     |
| Working with Matters                |     |
| Set a Default Retention Rule        |     |
| Set a Custom Retention Rule         |     |
| Setting Retention Rules             |     |

# About the Authors

**Sherry Kinkoph Gunter** has written and edited oodles of books over the past 20 years covering a wide variety of computer topics, including Microsoft Office programs, digital photography, and web applications. Her recent titles include *Sams Teach Yourself Facebook, Word 2013 Absolute Beginner's Guide*, and *Microsoft Office for Mac Bible*. Sherry began writing computer books in 1992, and her flexible writing style has enabled her to author for an assortment of imprints and formats. Sherry's ongoing quest is to aid users of all levels in the mastering of ever-changing computer technologies and helping users make sense of it all so they can get the most out of their machines and online experiences. Sherry currently resides in a swamp in the wilds of east central Indiana with a lovable ogre, a menagerie of interesting creatures, and a somewhat tolerable Internet connection.

**Patrice-Anne Rutledge** is a business technology author whose books include *My LinkedIn, WordPress on Demand*, and *Sams Teach Yourself Google in 10 Minutes*, all from Pearson Education. She is a long-time user of many Google tools and technologies, including Google Apps, Gmail, and Google+.

Patrice is also the founder and principal of Pacific Ridge Media, a boutique content marketing and social media agency that offers consulting and training for clients worldwide. She is frequently quoted in major media outlets around the world, including CNN, Inc.; Fox News; ABC News; MSN; AOL; Orange County Register; ZDNet; USAA; CareerBuilder; and more. You can reach Patrice through her website at www.patricerutledge.com.

# **Dedication**

Patrice: To my family, with thanks for their ongoing support and encouragement.

Sherry: To my lovable ogre, Shrek, aka Mathew with one T.

# Acknowledgments

Special thanks to Michelle Newcomb, Charlotte Kughen, Vince Averello, Renee Smith, Jessica Cohn, and Steve Johnson for their feedback, suggestions, and attention to detail.

# We Want to Hear from You!

As the reader of this book, you are our most important critic and commentator. We value your opinion and want to know what we're doing right, what we could do better, what areas you'd like to see us publish in, and any other words of wisdom you're willing to pass our way.

We welcome your comments. You can email or write to let us know what you did or didn't like about this book—as well as what we can do to make our books better.

Please note that we cannot help you with technical problems related to the topic of this book.

When you write, please be sure to include this book's title and author as well as your name and email address. We will carefully review your comments and share them with the author and editors who worked on the book.

Email: feedback@guepublishing.com

Mail: Que Publishing

ATTN: Reader Feedback 800 East 96th Street

Indianapolis, IN 46240 USA

# **Reader Services**

Visit our website and register this book at quepublishing.com/register for convenient access to any updates, downloads, or errata that might be available for this book.

# Google Apps Dashboard

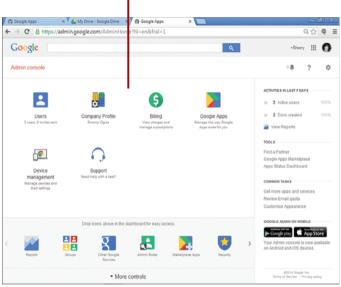

In this prologue, you learn about Google Apps—the cloud-based office suite that helps people to connect and get things done.

- → Understanding productivity suites and cloud computing
- → Exploring types of Google Apps accounts and apps
- → Discovering the benefits of Google Apps

# What Is Google Apps?

The name Google is synonymous with the Internet. In fact, it's so commonly associated with the Web, that its very name is now an official verb recognized by major dictionaries (Merriam Webster Collegiate Dictionary and Oxford English Dictionary, as of 2006). When someone tells you to "google it", it means to look up something online using the extremely popular Google search site, www. google.com. Over the years, Google has grown from a search tool to include a successful web-based email service (Gmail), specialized tools and features like Google Maps and Google Earth, acquired online sensations like YouTube, and launched its own web browser (Chrome), just to name a few of Google's developments.

Google has a history of trying new technologies and products, and today Google has expanded to offer an ever-evolving series of web-based applications, called Google Apps. Targeting businesses, schools, and organizations, the applications offer essential services to bring people on your team together and equip them with tools to get things done.

# Understanding Productivity Suites and Cloud Computing

You can use Google Apps to perform a variety of productivity tasks, the same kind of tasks you do with other desktop office programs—emailing, creating documents and spreadsheets, scheduling appointments, and more. Productivity suites—like Microsoft Office and WordPerfect Office—have been around a long time, helping us work better and faster at home, the office, or on the road. Typically, productivity suites, also called office suites, include word processing, spreadsheet, email, and presentation programs. In order to use these programs, you (and everyone else in your office or network) have to have the software installed on your system, or you at least have to have an app that allows you to read and work with the different file types for each program. Needless to say, the cost of installing and licensing all this software, plus paying the experts often needed to help administrate the programs on a network, is an expensive part of doing business.

With the advent of cloud computing, however, things are changing in the realm of office suites. Rather than buying and installing programs on your own hard drive, you can now access data and programs over the Internet. Cloud computing is growing in popularity, and companies are quickly taking advantage of all the innovations. Cloud services, such as Google, offer not only storage space on their giant network of servers but also access to webplatform apps—programs that run in an Internet browser rather than from your computer's hard drive. In other words, you can open the program from the Web instead of your own computer. Plus, you're not limited to using a computer to use the web apps; you can use any device that connects to the Internet and utilizes a screen in performing tasks. This includes tablets and smartphones.

Google Apps are a boon to companies and groups, large and small. Say you own a small company of 3 to 10 employees and you want everyone to work on documents at the same time. With Google Apps, employees can work on the documents and chat about them as a group—all without spending thousands of dollars and hours on administering a server and purchasing software. It's the ideal collaboration setup.

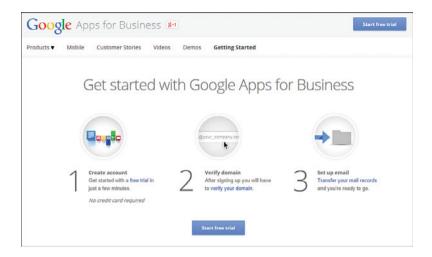

# What Do I Get with Google Apps?

Anyone can set up a free Google account and utilize the free consumer products, including Gmail (email), Google Groups (Internet groups), and Picasa (photo organizing). But to tap into the essential business services and all the collaborative products, you must sign up for one of three types of Google Apps accounts:

- Google Apps for Business
- Google Apps for Education
- · Google Apps for Government

At the time of this writing, Google Apps for Education is offered free for K-12 schools, universities, and colleges. All you need is a unique domain name to sign up. The Business and Government accounts charge a fee, and also require a unique domain name to sign up. Ready to find out how much? \$50 a year (per user) or \$5 a month (per user). If you include the Vault app with advanced security and retrieval features, the cost is \$10 a month (per user). As you can see, the Google Apps office suite is very economical!

# No Domain Name? No Problem!

You can sign up for a domain through the Google Apps sign-up process. Google has partnered with several domain registrars to help you establish a domain name for your organization.

When you sign up for Google Apps with your domain name, everyone in your organization gets a custom email address; access to word processing, spreadsheet, and presentation apps; a shared calendar system; tools for building and adding to your website; and more. Here's a list of the main productivity Google Apps:

Gmail

- Slides
- Calendar
- Hangouts

Drive

Sites

Docs

Vault

Sheets

That's not all—Google is constantly adding more apps and you can always shop for them from among the categories listed on the Google Apps Marketplace web page. You'll find a huge array of apps available, including AdWords, Analytics, Blogger, and Voice.

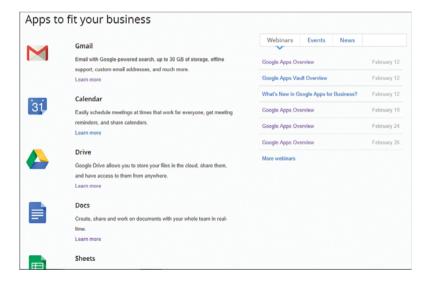

# **Exploring the Benefits of Google Apps**

There are many benefits to tapping into the power of Google Apps. Whether you're a larger company or a very small organization, you're sure to find Google Apps incredibly reliable and easy to use; it'll be a boon to your bottom line. Here's what Google Apps can do for you:

- **Save Money**—Forego costly business startup and expansion costs that you incur with server and software expenses.
- Easy Email—Get a web address and customized email for your company and employees. Google uses your domain email alias for your messages, so users see your domain as the sender/receiver, even though your email account is managed with Gmail. Plus every user in your organization gets email accounts with Google Apps.
- Docs for Everyone
   — Creating documents, spreadsheets, and presentations in the cloud rather than on a hard drive makes it easy to access, work remotely with, and share files. You can use Google Docs, Sheets, and Slides with any operating system, including Windows and Mac. Storing files on Google's Drive app makes it easy to share them.
- Manage Schedules—Google's Gmail and Calendar apps work together
  to help you and your team track appointments, schedule dates, send
  requests, and receive notifications. You can connect Gmail to your smartphone and always have your schedule and reminders wherever you go.
- Security and Backup—With Google Drive, you always have cloud storage, plus easy access to shared folders and files. Google makes sure your data remains safe. Your Google account includes up to 30GB of storage for each user across all the apps combined, and you can grow that as needed for a small additional cost.
- Work Remotely—With cloud-based computing, everyone in your organization can access apps and files from wherever they are—as long as they have an Internet connection and a device to connect with.
- No IT Maintenance—Stop spending money on IT maintenance; Google
  Apps doesn't require any and keeps software updated. Plus, Google's
  own IT staff is ready to help at any time.
- Website Creation—If you don't already have a website, Google offers an app (Sites) to help you create one, plus you can incorporate your account

into Google Sites so you can edit your web pages from any device. With Sites, you can also create shared workspaces for your team, making it easy for everyone to find information and documents.

- Video Conferencing and Messaging
   —Set up video meetings with as many as 15 participants from wherever they are, which enables you to connect face-to-face even if you're not in the same room, or you can open up viewing-only for as many people as you want. You can conduct a quick call or ongoing dialog communication, message with text and pictures, and work on a document all at the same time.
- Go Green—Moving your team's activity to cloud computing not only saves money and time but also helps you spend less on energy costs, employee travel, office materials, and more.

This is just the tip of the proverbial iceberg. Are you ready to learn how to put everything Google to work for you? Then let's dive in!

# Try It Before You Buy It!

Google Apps offers a 30-day free trial, no credit card required for sign up. You can choose a free trial when signing up for an account. Simply have your domain name verified and transfer your email records, then you're good to go!

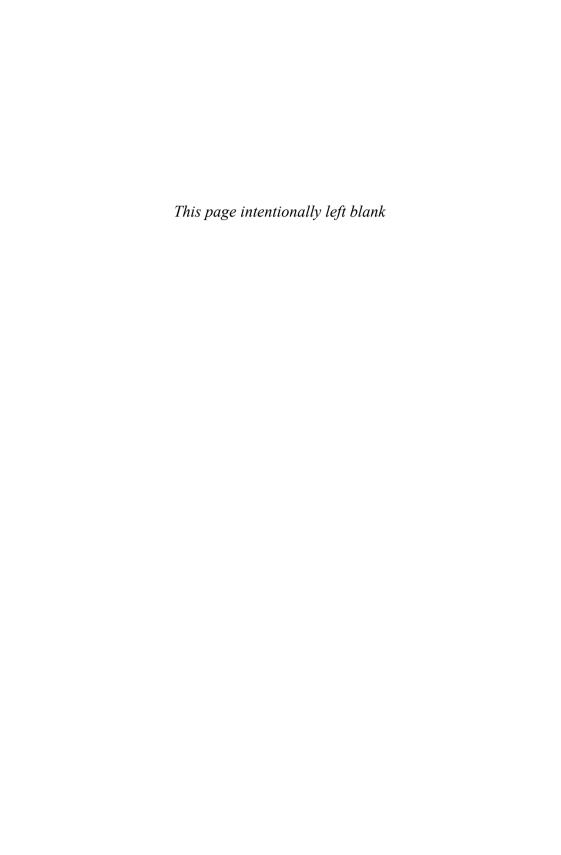

# Google Apps account Admin console page

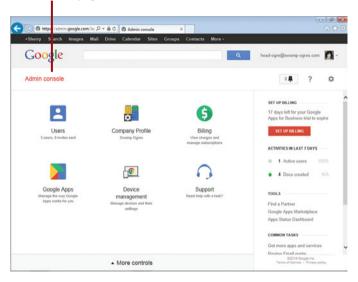

In this chapter, you learn about the Google Apps themselves and how to signup for an account:

- → Discovering the benefits of using Google Apps
- → Previewing what the main apps do
- → Finding out what you need before you get started
- → Walking through the signup procedure
- → Learning your way around the Admin console
- → Exploring a few ways to customize your account
- → Learning how to sign on and off

# 1

# Getting Started with Google Apps

Cloud technology is sweeping the globe, and businesses, schools, and other organizations are taking advantage of the opportunities it offers. Cloud-based services use the Web as a platform for applications and offer users space on their servers to store all types of files, usually for a fee. People are quickly finding out that using web-based applications and storing data online is much easier and more cost effective than desktop computing solutions. The beauty of cloud technology is it frees you from having to be in the same space to work together and you don't have to worry about maintaining software and servers.

Google has introduced a line of web-based apps for businesses, institutions, and other organizations, called Google Apps. Your first step to understanding Google Apps is figuring out what they are and what they can do for you. After you've decided they're right for you, signing up is easy and fast.

# All About Google Apps

Google Apps is a productivity suite, also called an office suite. Designed especially for businesses, non-profits, institutions and other organizations, Google Apps offer unique collaboration tools and apps for conducting all kinds of work, all accessible from online. Here's how Google Apps can help you:

- No software or hardware costs—Cloud services like Google Apps do
  not require software installed on each computer or device that accesses
  them. You don't have to worry about licensed installations and making
  sure every user on your team has the correct software. This also means
  you don't have to worry about network or web servers, hiring technical support and consultants or other IT resources. Your only cost with
  Google Apps is a monthly or yearly subscription.
- No upgrades—You no longer have to worry about keeping everyone
  configured with the latest software upgrades. Google Apps upgrades
  their apps automatically without interruption in service. You can be sure
  everyone is using the latest app every time they log on.
- More collaboration between users—Google Apps simplifies working together, allowing people to see changes to documents in real time without the annoyances of out-of-sync edits. Everyone has access to documents at the same time, and changes appear immediately within a document.
- More reliability—You can expect greater reliability with your Google
   Apps uptime—the percentage of time that the service is available.
   Google Apps boasts a 99.9 percent system availability, so you don't have to fret about your people not having system access.
- Secure and private—Because you're storing your data online with Google Apps, your files are always available and easy to find. Unlike desktop systems where you always need to worry about backing up data to be prepared for hard drive crashes, or lost or stolen data, cloud storage means the files are available and accessible. Plus, Google uses the best auditing industry standards to keep data secure and private.
- **Constant support**—Google offers a wide array of software support, including discussion boards, forums, and help centers that are constantly updated. In addition, 24/7 customer support is available via phone, email, or self-service online chat.

# It's Not All Good

## Who Should Not Use Google Apps?

Google Apps might not work for every business, organization or team. Although situations vary widely, some of these downsides might prove unsurmountable to using Google's productivity suite:

- No Internet connection—Without access to the Internet, you cannot participate in cloud computing because everything's hosted away from your computer. Unreliable Internet connections or extremely slow connections can also hinder users a great deal.
- Security issues—No data is 100 percent safe, even in the cloud, so there
  is always risk in trusting hosting sites, Google included. Hijacked passwords also pose a threat, so password education and protection is tantamount to keeping your team safe online.
- Change is difficult—If your group's use of other office software, like
  Microsoft Office, is too ingrained, switching to a new platform might
  prove difficult, despite the cost savings.
- Too much investment in other solutions—If you've already invested
  a great deal of time and expense into your current productivity suite,
  which works fine for your budget and setup, switching might not be
  economically viable at this time. However, if you're experiencing ongoing costs, then you definitely need to look into cloud computing with
  Google Apps.

Cloud computing offers you and your team many advantages over desktop suites, cost being a big part of the appeal. Can you imagine not having to spend money for continual software upgrades, licensing, and support? Or rid yourself of the headaches of dealing with your IT infrastructure, exchange servers, and other hardware issues? What about the added functionality of being able to collaborate instantly on all your work projects, scheduling, and communication efforts? Or how about the advantage of managing your files from one spot using any computer, tablet, or mobile device? If all of this sounds appealing, then Google Apps is just right for you!

Let's take a look at each of the major apps in more detail.

# **Gmail**

Gmail is Google's very successful email service. Gmail has been around as a free advertising-supported email service since 2004 and has grown into the most widely-used web-based email provider on the Internet. The regular free account requires the use of the @gmail.com email address domain, while Gmail for Google Apps allows you to customize your email address to use your organization's domain name.

You can also use Google's powerful search tools to look through your email messages to find what you're looking for, including filtering and searching for labels and documents. Gmail's inbox also lets you see who's online with you and connect via voice, text, or video chat. If you use a different email client, such as Microsoft Outlook or Apple Mail, you can use it with Gmail, too.

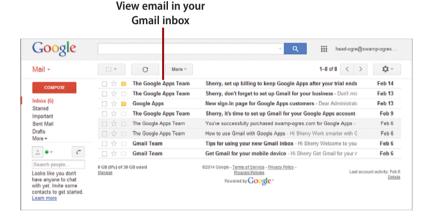

# Regular Gmail versus Google Apps Gmail

Regular Gmail users receive 15MB of free storage per account, and can purchase additional storage to suit their needs. As a Google Apps user, you get 30MB of data storage for all the apps, including email, for each user on your account, plus customized email addresses! If 30MB isn't enough, you can always purchase more.

# Calendar

Not only can you keep track of your own personal appointments using the Calendar app, you can also synchronize it with the rest of your team, scheduling meetings, conferences, events, and more. A perfect tool for organizing your daily activities, Calendar works seamlessly with your computer, tablet, and mobile device. You can attach files to events to make sure everyone has updated materials. You can share your calendar with others, as well as publish it on your website and set up reminders to help you remember upcoming meetings and events.

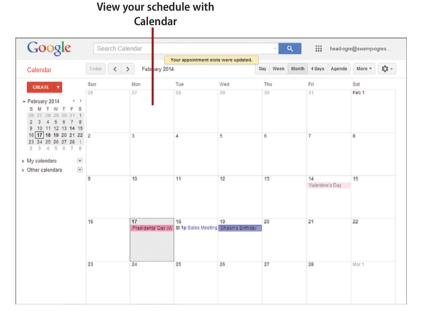

# Drive

Google Drive is your go-to storage solution in the cloud. You can save your files to Drive and access them from anywhere, making it the perfect backup system. Rather than take up precious room on your computer's hard drive, for example, you can store your work online, including the docs, sheets, and slides you create with other Google Apps. You can upload photos, videos, and other files, and organize them into folders. Your data is always safe and accessible. You can also allow others to view a file or folder.

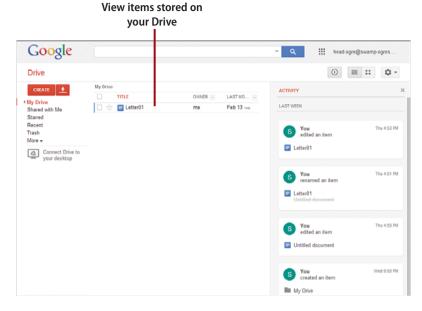

# Docs

Docs is Google's word processing app. You can use it to create documents of all kinds. Whip up letters, reports, memos, and other types of text publications, and store them online. Like any other word processing software, you can create and edit document files, import and export content, control formatting to create the look you want, and make them print ready. Because you store documents online, you can easily share them for review and collaboration, email them, and more.

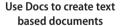

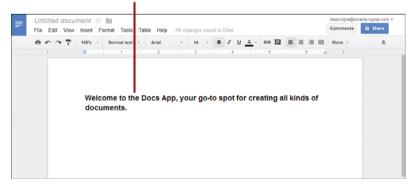

# Sheets

Google Sheets is a spreadsheet app designed to help users work with numerical and other organizational data. Like any other spreadsheet program, Sheets lets you automate calculations in tables of data, write formulas and functions, create charts, and more. If you're used to using other popular programs, like Microsoft Excel or OpenOffice Calc, you'll find a similar interface in Sheets, with columns and rows intersecting to form cells for data entry.

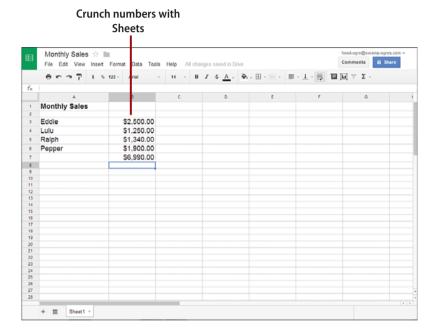

# Slides

Slides is Google's presentation app for creating all kinds of visual slide shows. You can quickly assemble slides to create presentations to share online. You can add text, photos, and video clips to create professional slide shows to convey an idea, message, or entertain. If you've worked with other presentation programs, like Microsoft PowerPoint, then you'll find it easy to switch over to the interface and tools in Slides.

## Design slide show presentations with Slides

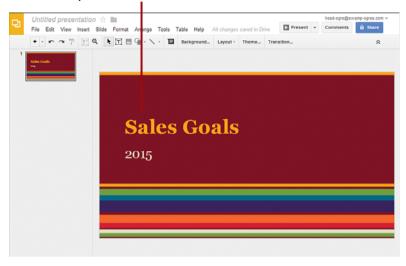

# Hangouts

Use Google's Hangouts app for messaging, voice, and video meetings online. Hangouts replaces Talk and Google+ Messenger as Google's instant messaging and video conferencing platform. With Hangouts, you can hold conversations with two or more users, plus you can save conversations, share photos and documents, and more. You can connect with any device, such as a tablet or smartphone, and even initiate video calls from Gmail.

# Use Hangouts to video conference online

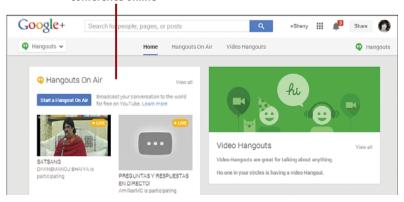

# Sites

Make your own custom workspace site for your entire team to interact and find data, or create a web page to share with customers. The Google Sites app lets you create structured wiki and web pages. For example, you can create a site as a one-stop spot for everything related to a project that allows users to grab the latest documents, calendars, and file attachments. Thankfully, you don't need to know HTML coding to get started. Building a site page is much like creating a document. Plus you'll find lots of templates to use to help you get started.

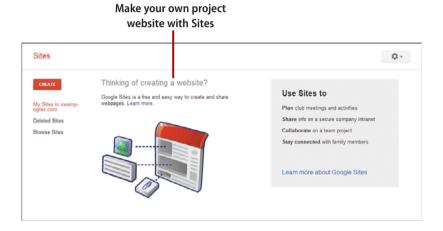

# Vault

Vault is an optional app purchase with Google Apps that you can use to help with archiving, e-discovery, and user activity reporting. What is e-discovery? It's a set of administrator tools to search incoming and outgoing email messages—which is often a requirement for businesses for legal reasons—and keep email and chat messages stored securely. For example, a business can legally be required to turn over all the emails concerning a particular topic or employee. With Vault, the information is stored and searchable, making it easy to find. At this writing, Vault is only available for Google Apps for Business users.

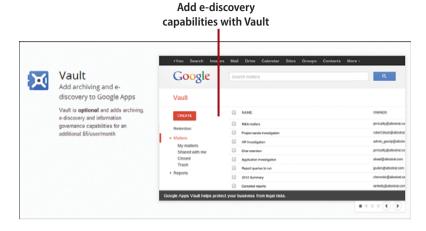

# More Apps

There are additional apps available on the Google site, and more are being added all the time. Check the Google Apps Marketplace page (www.google. com/enterprise/marketplace) anytime you want to browse other apps. You can use the site to review top apps, browse among special categories, or conduct a search for a specific kind of app.

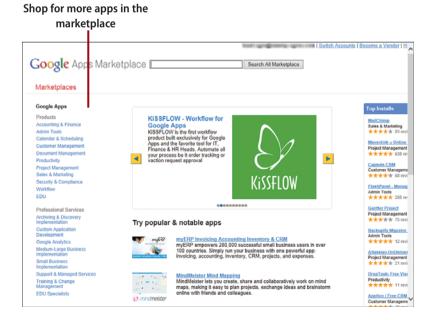

# What Do I Need to Get Started with Google Apps?

Google offers its productivity suite in several editions, and the one you signup for depends on what type of organization you are. Here's the price breakdown:

- Google Apps for Business—\$5 per user per month, or \$50 per user per year
- Google Apps for Education—Free for grades K-12, colleges and universities
- Google Apps for Government—\$50 per user per year

# Party of One?

Are you the only employee? Google Apps is just as useful to you, especially if you work with different clients in different locations. You can conduct online video calls, share documents, and schedule meetings with other people in your social or business network.

Want to know what you're getting with an Google Apps account? Most of the main apps are available in each edition (Vault costs extra); here's what else is included:

- 30GB Gmail and Drive storage (for each user)
- · Custom email addresses for your domain
- Unlimited users (you can add as many as you need)
- 24/7 customer support
- · Video chat, calendar, and document editing
- · Business controls and security
- 99.9 percent uptime guarantee

If you're signing up for a Google Apps for Education account, these additional points apply:

- · No ads for faculty, staff, or students
- · Other staff and volunteers might see ads
- 30GB storage per person across all the products

Other than determining whether you are a business, educational institution, or government entity, all you need is a domain name, email address, a secondary email address, and your favorite web browser.

#### Free Trial!

Don't forget, Google offers a 30-day free trial of Google Apps so you can try it before you commit to it. At the end of the trial period, you can start your paid subscription.

#### Do You Have a Domain Name?

Google Apps requires a domain name to associate the apps with and you need to verify you are the owner or administrator. A domain name is a unique name for your website, often looking something like this: mycompany.com. Your domain name marks your unique site and is used in the URL (Uniform Resource Locator) you type into the browser's address box to display your web page.

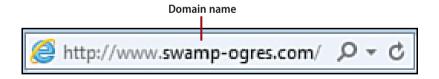

A domain name is required as part of your Gmail customization. The verification process helps Google ensure that only your organization uses the domain for emailing and other tasks. To verify the domain during signup, you need access to the domain's DNS (Domain Name System) settings (which are available from and managed by the domain host), need to know the server that hosts your site, or must have a Google Analytics account for your domain. Google enables domain services for your domain name, but your account still remains with your original domain host.

#### Must I Use My Primary Domain?

No. You can register a new domain name just for Google Apps, thus making a secondary domain. You might consider this route if you want to leave your existing website as it is, without bothering any of the resources you have associated with the site. However, this means your customized Google Apps email address is attached to the new domain rather than the existing website. Thankfully, you can work around this issue by adding the original domain to your account via the Domains tool found on the Admin console. After you have created your account, click the More controls link at the bottom of the dashboard to find the Domains tool.

If you don't have a domain name, you can purchase one during signup from Google's registration partners. It's incredibly easy to do so, and the cost is very reasonable. As part of creating a new domain name, Google checks the name you choose against all the other registered names. If you choose a name that's already in use by someone else, you'll have to come up with another name or variation.

Google's domain registration package includes a yearly fee, protects the domain against unauthorized transfer, and automatically configures it to work with Google services. It's up to you to manage the settings for your DNS going forward, such as setting any functionality options required for your particular organization.

#### Do I Need a Web Page?

You don't have to have an actual web page associated with your domain name; you just need a domain name to create your Google Apps account. You can use Google Sites to help you create a simple page if you want to make one later.

#### What's Your Email Address?

During the signup process, Google asks you for a primary email address, such as my\_name@mycompany.com. This email address becomes your login name for your Google Apps account. This is the email address others will see, so choose one that clearly identifies you as it relates to your organization.

You also need to add a secondary email address to use in case you forget your login information and need Google to email it to you again. The secondary email address should be outside of your Google Apps domain, like the email address you currently use.

#### What's Your Favorite Browser?

If you're concerned about being able to use Google Apps on a Windows, Macintosh or Linux system, don't worry. Google Apps is platform independent, so it works with any system. All you need to run Google Apps is an updated web browser. There are many web browsers to choose from. Here are a few popular ones, one of which you probably use:

- · Internet Explorer (Microsoft)
- · Safari (Apple)
- Opera
- Firefox (Mozilla)
- Chrome (Google)

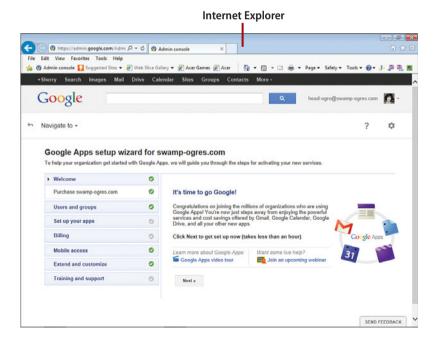

#### **Update Your Browser!**

Make sure you and others in your work group update to the latest version of your web browser before you signup for Google Apps. Users can optimize their Google Apps performance when using the latest browser edition.

## Signing Up for Google Apps

You can signup for a Google Apps account from any browser window. Much like any other signup process you encounter, Google asks you for pertinent information, like name, address, and so on. Just fill out the forms as prompted. The following steps show you how to signup for Google Apps for Business, but signing up for the other types of Google Apps editions work pretty much the same way.

#### Upgrade to Google Apps for Business

If you have an existing Google account from previous versions of Google Apps, you can upgrade to Google Apps for Business and take full advantage of all the business tools. From the Admin console page, click Company Profile, click Profile, and click Upgrade to Google Apps for Business.

#### Sign Up for Google Apps for Business

These steps show you how to sign up for Google Apps for Business. Signing up for the other types of Google Apps editions work pretty much the same way; there are just some slight variations in the forms you fill out.

- In your browser's address box, type www.google.com/a and press Enter/Return.
- 2. Click the Get Started button.

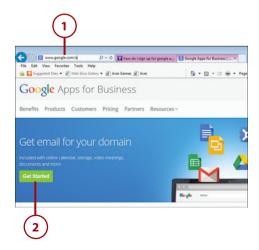

#### Not a Business?

If you're signing up as a school, college, university, government affiliation, or nonprofit group, you can start at the same Google Apps for Business page (www. google.com/a), but click the Google Apps for Education or Google Apps for Government links. You'll follow a similar sign up process shown in these steps, but you'll need to verify domain name ownership. If you're a registered nonprofit group, use the Google Apps for Education path.

- Enter your first name, last name, and your current work email address in the About you section of the form.
- Fill out your business information, including name, number of employees, country, and phone number.
- 5. Click the Next button.
- 6. Specify whether you want to use an existing domain name or purchase a new one. From here out, the sign up procedure varies based on your choice. If you're using an existing domain name, go to the next step. If you're creating a new name, skip to Step 8.
- **7.** Enter your domain name and click the Next button. Skip to Step 23.

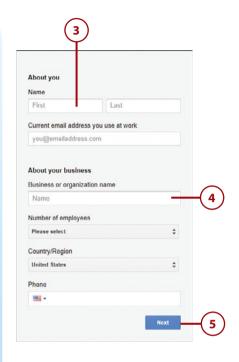

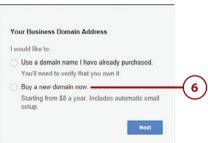

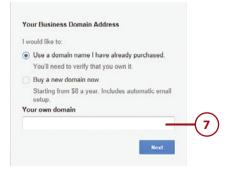

#### **Verify Your Domain**

If you have an existing domain name, you must verify it. Google gives you instructions on how to do so starting with a welcome email that includes a link you can follow to verify your domain.

- Enter the new domain name you're creating and click the Check Availability button to see if it's available. If not, try another variation.
- **9.** Enter your address information and click the Next button.
- Enter the email address you want to create for your Google Apps account.
- **11.** Enter a password and retype it to confirm it.
- 12. Enter the word verification.
- 13. Select the agreement check box. Optionally, you can opt to receive special announcements, special offers, and such; select the top check box to do so.
- **14.** Click the Accept and Signup button.

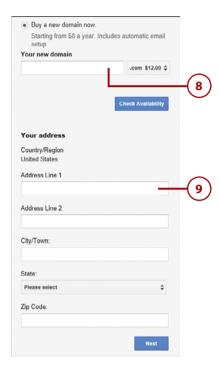

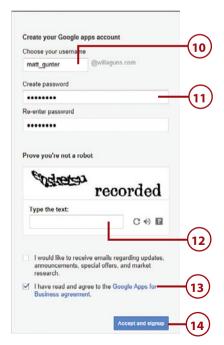

- Review the purchase plan for your domain and select the terms and services check box.
- 16. Click the Continue button.
- **17.** Review your purchase and select the acknowledge check box.
- 18. Click the Continue button.
- **19.** Fill out the billing profile form and click the Continue button.
- 20. Set up your payment options, entering your credit card or bank information and click the Submit and Activate My Account button.
- 21. Google takes you to your Admin console page where you can set up your account by adding more users or take a tour of the administration tools.

#### **Continue Setting Up?**

To go ahead and add more users to the account, click the Add Users link on the Admin console page, or to check out the layout of your Admin console, click the Tour of Admin Console link. To skip these tasks, click the Next Step button, and click the Close Set Up button.

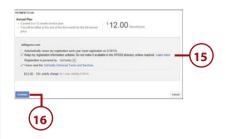

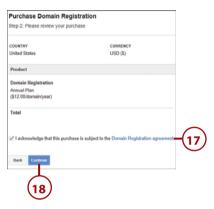

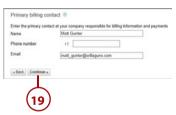

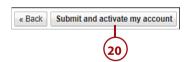

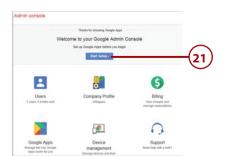

# >>>Go Further USING THE SETUP WIZARD

Your new Google Apps account offers a variety of options to help you get set up and running at full steam. You can access these options using Settings options. Simply click the Settings button (looks like a gear or cog) and click Setup, Take a Tour, or Take a Marketplace Tour.

If you click the Setup option, Google opens a setup wizard that walks you through steps for activating new services. You can always skip the details for now or exit the wizard entirely. You can return to it at any time and resume your learning. You also have the option of taking a video tour or joining a scheduled webinar. Starting with a Welcome page, you can progress at your own pace, learning about features as you go along.

### **Exploring the Admin Console**

The Admin console page, also called the dashboard, is your go-to spot for administrating tasks for Google Apps for you and your team. Google takes you to the Admin console after you complete the signup process, but you can sign in anytime by typing google.com/a/yourdomain.com in your browser's address box, substituting your own domain name, of course.

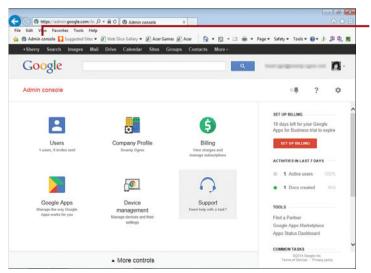

Bookmark your Admin console

#### Bookmark It

It's a good idea to bookmark the page so you can easily navigate to it in a flash. Use your browser window's tools to save the page as a bookmark or favorite.

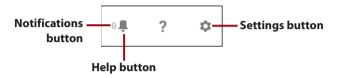

Look for any announcements and alerts using the Notifications button, which is shaped like a bell. Click the button to view all notifications. To the right of the Notifications button, you can find the Help and Settings buttons. Use them to find help with tasks or change settings.

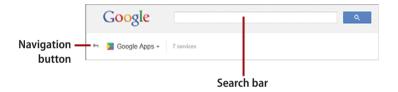

You can use the universal Search bar at the top of the page to conduct a search. As you open different tools, you can use the Navigation button at the far left corner of the page to return to the Admin console.

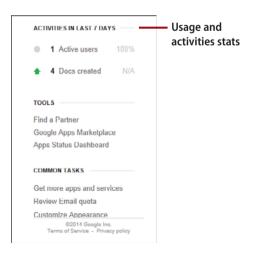

The console's right pane offers a quick look at usage and activities stats, plus more tools and common tasks.

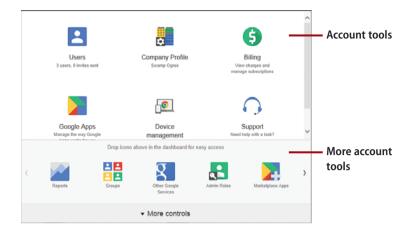

The control icons, or tools, on the Admin console page are for managing apps and users. You can drag them around the page to rearrange them. To add more controls, you can click the More Controls link and drag icons from the bar to the dashboard to add them to your main administration tools.

Here's what you can do with the default tools already on the console:

- **Users**—Add more users to your domain. You can also reset passwords and view activity logs.
- **Company Profile**—View and personalize your Google account, such as adding a company logo, time zone setting, and more.
- **Billing**—Access tools for managing your billing, payment plans, and subscription renewals for the account.
- Google Apps—Manage how Google Apps works for your team. You can
  enable and disable individual apps and customize the settings for how
  each app works.
- Device Management
   — Manage devices that connect with the account, such as smartphones and tablets.
- **Support**—Find help through online chat, phone, or email support.

From the Admin console, you can carry out administration tasks for your Google Apps account and however many users you have assigned to it. You can use the console page to activate services, configure features, add more users or reset passwords, check billing, and more. Whether you're the only user or administrating a large group of users, the Admin console page is your launching pad for taking care of your organization's Google Apps account.

#### Add Users

To add users to your account you assign them a unique email address. You can choose to invite users to work with you by sending out an email invitation, add users manually, or add a bunch at once using a CSV file upload (Google provides a tutorial). The steps here show how to add them manually.

- Click the Users icon on the Admin console page and click the Add More Users button.
- **2.** Click the Add a User manually option button.
- 3. Click the Continue button.
- 4. Enter the user's name and the primary email address you want to assign. Google sets a temporary password for the account.
- 5. Click the Set Password link if you want to set a password for the account and enter a password and retype it to confirm it. Optionally, select the Require User to Change Password at Next Sign In check box.
- 6. Click the Create New User button.
- Optionally, you can choose to email the sign in instructions to the new user, or you can print them out.
- **8.** Click the Done button to finish, or click the Create Another User button to add more users.

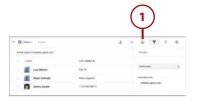

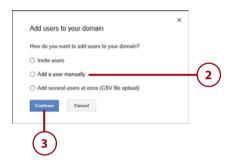

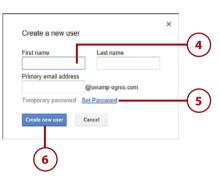

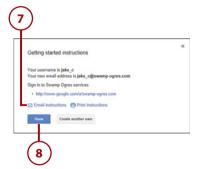

#### Manage Users

From your list of active users, you can click a username to view that person's Information page, which includes tools for editing the profile, resetting a password, assigning groups, and viewing a user license.

- To add administrative privileges from the user's information page, click the Admin Roles and Privileges link.
- 2. Click the Manage Roles button.
- Select a role for the user. If you select Super Admin, for example, the user is assigned the same administrative tools and privileges as the original account owner.
- 4. Click the Update Roles button.
- Google assigns the role.
   Optionally, if you want to customize which controls the user can manage, you can click the View Privileges link.
- **6.** Click the Close button (x) to exit.

#### What's on the Information Page

The user's Information page keeps track of how much allotted storage space they've used, when they were last logged on, and how many documents they created. You can scroll down the page to view settings and click a setting to make changes.

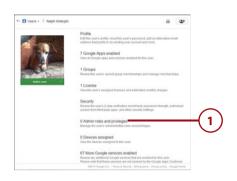

Manage roles

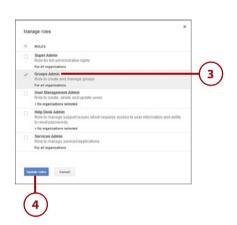

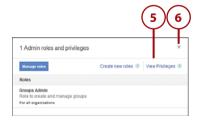

#### **Add Apps**

You can easily add apps and services to your account from the Admin console page. You can quickly view additional services Google offers, as well as link to the Google Apps Marketplace to shop for more.

- Click the Get More Apps and Services link.
- **2.** Click the Add It Now button to add a listed app or service.
- **3.** Click the Shop Now button to shop for more apps.
- **4.** Scroll through the apps and pause your mouse pointer over an app to learn more about it. To add it, click the Install App button.
- 5. Select the agreement check box..
- **6.** Click the Accept button to add the app to your account..
- **7.** Click the Close button (x) to exit.

#### View More of the Marketplace

To view a bigger window of available apps, visit the Google Apps Marketplace page; type www. google.com/appsmarketplace in your browser's address box. You can shop by business categories on the full marketplace page.

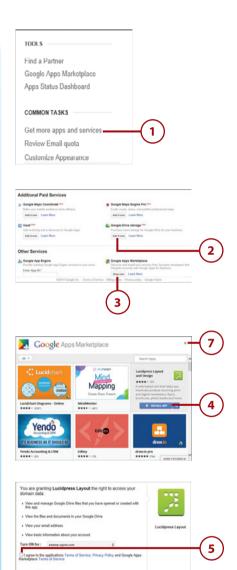

#### Upload Your Company Logo

Ready to replace the generic Google account logo with something more suited for your organization? Before you upload a logo, make sure it utilizes the PNG or GIF file format, and is sized at 143 x 59 pixels. The upload won't work unless the logo matches these parameters.

- Click the Company Profile icon on the Admin console page and click Personalization.
- **2.** Click the Custom Logo option button.
- 3. Click the Choose File button.
- **4.** Navigate to the logo file you want to use, select it.
- 5. click the Open button.
- 6. Click the Upload button.
- Optionally, select the Show This Logo in All Sites That Users Create check box.
- 8. Click the Save Changes button.
- 9. Click the Close button (x) to exit.

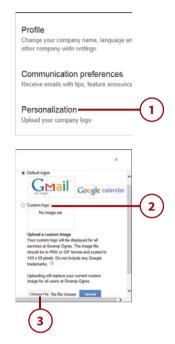

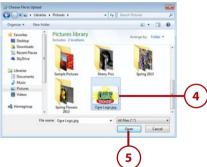

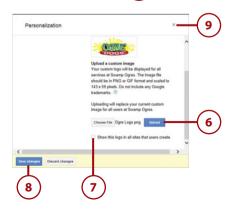

# Change Your Personal Profile Picture

You can easily change the profile picture in the upper-right corner of the Admin console page. Your profile picture is displayed throughout your apps, such as Gmail, and is helpful to identify you when interacting with others online.

- Click the drop-down arrow next to your profile picture on the Admin console page.
- Pause your mouse pointer over the image and click Change Photo.
- **3.** Click the Select a Photo from Your Computer button.
- **4.** Navigate to picture file you want to use, select it.
- 5. Click the Open button.
- **6.** Google uploads the file; drag the corners to crop the picture the way you want it.
- **7.** Click the Set as Profile Photo button.
- **8.** Your image is now part of your profile.

# Change More Profile Details

You can continue editing your personal profile by clicking the View Profile button.

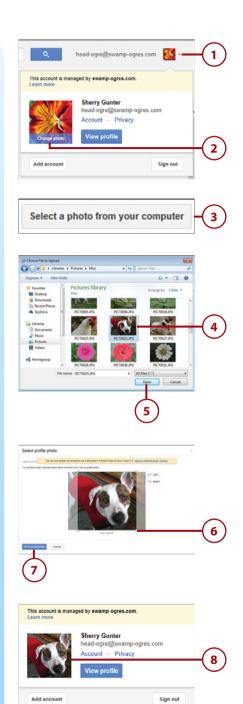

## Signing In and Out

One of the big benefits of using Google Apps is the ability to use it from any computer, tablet, or smartphone. As long as you have an Internet connection, you can sign in (also known as log in) to Google Apps. Like most web accounts, you need to use the Sign in page in order to access Google Apps. You can also sign out (also known as log out) when you no longer want to work with your account.

#### Sign In

If you've signed out of your Google Apps account, or closed the browser window, you can easily find your way back again.

- In your browser's address box, type www.google.com/a/yourdomain.com (substituting your own domain name of course) or accounts.google.com and press Enter/Return.
- 2. Enter your password.
- 3. Click the Sign In button.

#### Sign In As Another User

If you're sharing a computer, another user can also sign in to their account from the Sign in page. Simply, click the Sign In with a Different Account link, enter the user's username and password, and click the Sign In button.

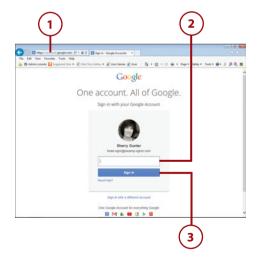

#### **Bookmark It!**

You can speed up your sign in process if you bookmark the Sign in page so you can quickly return to it without having to type in the URL. Look for a bookmark or favorites feature on your browser to help you save your favorite websites.

#### Sign Out

When you finish working with your Google Apps account, you can sign out.

- **1.** Click the drop-down arrow next to your profile picture.
- 2. Click the Sign Out button.

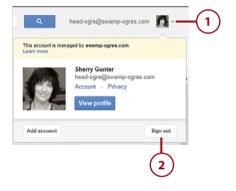

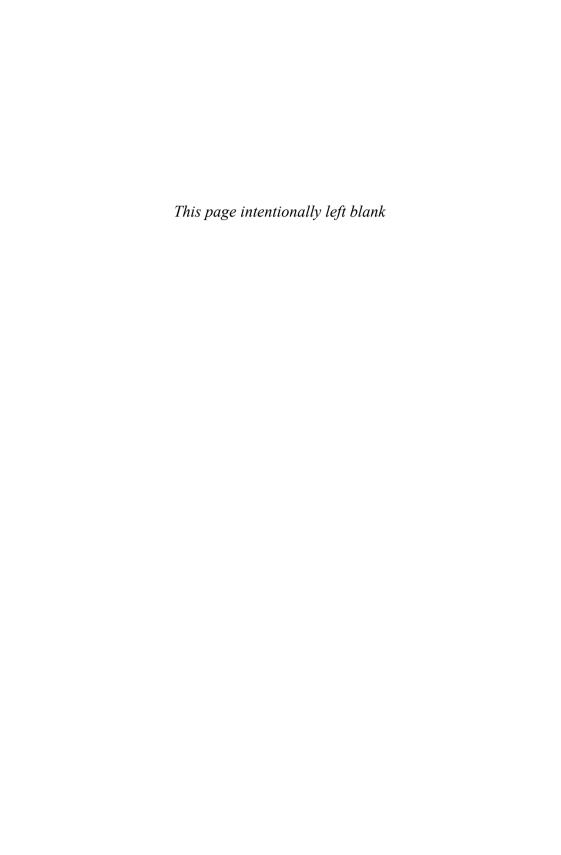

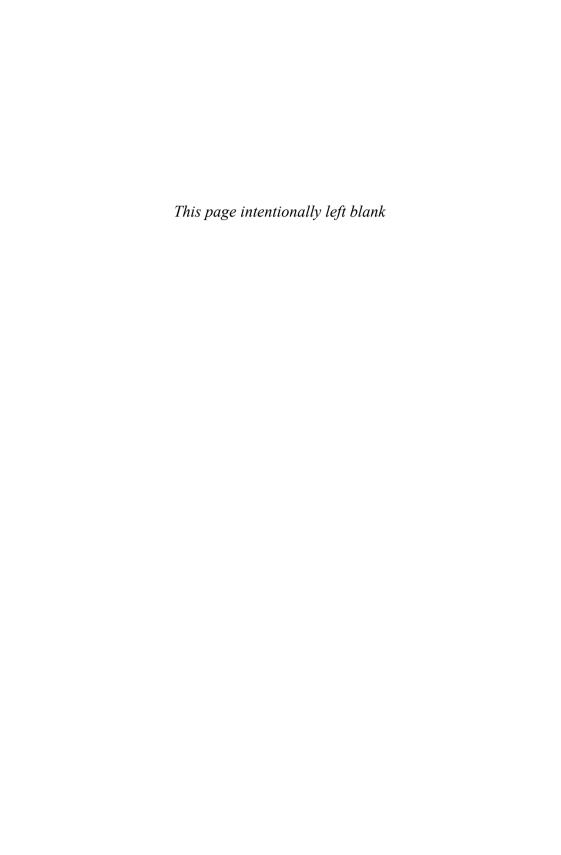

# Index

| A                                                                                                    | contacts, 59-60<br>coworker's calendar, 79                                                                                                    |
|----------------------------------------------------------------------------------------------------|----------------------------------------------------------------------------------------------------|
| about Calendar, 7, 15, 71 Docs, 7, 16, 129 Drive, about, 7, 15-16, 99 Gmail, 7, 14, 41 Google Apps, 3, 7, 11 Hangouts, 18, 241 other Google tools, 311 Sheets, 7, 17, 167 Sites, 7-8, 19, 267 Slides, 7, 17-18, 201 Vault, 19-20, 295 | events, 83-84 Hangouts app, 245 more storage, 117 new calendar, 78 numbers in cells, 180 sheets, 175 signature, 65 subfolders, 110 users Chrome, 315 to account, 32 Vault app, 297-299 |
| access<br>levels, specifying, 117-119<br>options, 120                                                                                                    | Add a Reminder link, 88 Add Task button, 90 Add Users link, 28                                                                                                    |
| account customizing, 11 personalizing, 31 signing up for, 11 tools, 31 Actions menu, 146                                                                                                    | add-ons<br>install, 165<br>Sheets, 199<br>working with, 165<br>additional<br>storage, purchasing, 117                                                                                  |
| activate services, 31<br>activity                                                                                                    | toolbar buttons, 146<br>address box, Chrome, 312                                                                                                    |
| logs, viewing, 31<br>stats, 30<br>add<br>apps, 34<br>comments, 157-158, 230                                                                                                    | Admin console<br>about, 11<br>add Vault via, 297<br>adding users, 28<br>billing, 117                                                                                                   |
|                                                                                                    | bookmarking, 29-30                                                                                                    |

| Domains tool, 23            | Apple Mail, using with Gmail,                        | trail for matter, 304        |
|-----------------------------|------------------------------------------------------|------------------------------|
| enable Google+, 324         | 14                                                   | auditing industry standards, |
| exploring, 29-31            | apply                                                | 12                           |
| page, upgrading from, 25    | email label, 54                                      | automatic                    |
| sample page, 10             | filter, Sheets, 193                                  | email reply, 66              |
| tour of, 28                 | new font and font size,                              | republication, preventing    |
| Admin Roles and Privileges  | 219                                                  | 234                          |
| link, 33                    | style, 138                                           | Automatically Republish      |
| administration              | appointments                                         | check box, 163               |
| tasks, spot for, 29         | adding block, 85-86                                  | automatically resize columns |
| tools, taking tour of, 28   | color coding, 87                                     | 179                          |
| administrator enabling      | keep track of, 15                                    | automating calculations, 17  |
| Groups, 319                 | tracking, 7                                          |                              |
| advanced sort, performing,  | apps                                                 | Avery Label Merge, 165       |
| 193                         | Calendar, 7, 15, 70-96                               | Aviary, 327                  |
| advertising-supported Gmail | Capture, 262, 263                                    | _                            |
| accounts, 42                | Docs, 7, 16, 128-165<br>Drive, 7, 15-16, 98-127      | В                            |
| AdWords, 6                  | Effects, 262                                         |                              |
| Agenda view, 75             | Forms, 108                                           | Back to Inbox button, 48     |
| alarm clock icon, 87        | Gmail, 7, 14, 40-69                                  | background, apply to slide,  |
| •                           | Groups for Business, 317-                            | 207                          |
| all-day events              | 322                                                  | backup                       |
| displaying, 74              | Hangouts, 18, 240-265                                | data, 12                     |
| scheduling, 81              | others to try, 327                                   | securely, 297                |
| Allow comments check box,   | Screenshare, 259                                     | system, Drive as, 15         |
| 289                         | Sheets, 7, 17, 166-199                               | with Google Drive, 7         |
| Analytics, 6                | Sites, 7-8, 19, 266-292<br>Slides, 7, 17-18, 200-238 | BCC (blind carbon copy), 47  |
| animating objects, Slides,  | Talk, 242                                            | benefits of                  |
| 224                         | Vault, 19-20, 294-309                                | Google Apps, 7, 11           |
| animation                   | Apps icon, 73                                        | using Sites, 269             |
| pitfalls, 222               | • • • • • • • • • • • • • • • • • • • •              | billing, 31                  |
| working with, 222           | archive                                              | changes to, 117              |
| announcements page, 285     | chat, 255, 296<br>message, 56, 296                   | blank Docs document, 128     |
| answer a video call, 258    | with Vault, 19                                       | blocking a user, 253         |
| Anyone with a link setting, | ,                                                    |                              |
| 118                         | Archived Hangouts button, 255                        | blog site, 268               |
| app                         |                                                      | Blogger, 6                   |
| adding, 34                  | assign<br>licenses, Vault, 299-300                   | bookmark                     |
| available in each edition,  | labels to messages, 52                               | Admin Console, 29-30         |
| 21                          | <b>3</b> .                                           | deleting, 149                |
| browsing, 20                | attach a file to email, 49                           | inserting, 142, 148          |
| customizing settings for,   | attachments, viruses in, 50                          | sign in page, 38             |
| 31                          | audit                                                | Bookmark bar, Chrome, 316    |
| enable and disable, 31      | data, Vault, 308-309                                 | broadcast video calls on     |
| to fit your business, 6     | report data, viewing, 309                            | YouTube, 256                 |
| using on video call, 257    | reports, create, 296                                 |                              |

cloud 331

| Browse Interesting Calendars, 79 browser     choosing, 25     pin and unpin tabs, 317     updating, 25 browsing     other apps, 20     web with Chrome, 312-315 build     basic website, 272-273     Google+ page, 326 bulleted lists, creating, 139, 140 business     cost per user, 21     Google+ for, 323 | exploring, 72-75 list, 76-77 manage displays, 72 navigation arrow buttons, 76 Navigation bar, 72 permissions settings, 93 Quick Add feature, 83-84 sample page, 70 scheduling capabilities, 72 shared system calendar, 6 synchronizing with Gmail, 43 view other users, 73 your schedule, 15 calendars deleting, 77 export, 95 | insert in spreadsheet, 183-184  chat add people to, 253 archiving, 255, 296 Hangouts, working with, 250 insert picture into, 254 pane, opening, 260 start in Gmail, 251 in Hangouts, 252 turn message into video, 252 window, clearing, 255 Check Availability button, 27 Choose File button, 51 Chrome |
|----------------------------------------------------------------------------------------------------|----------------------------------------------------------------------------------------------------|----------------------------------------------------------------------------------------------------|
| information, filling in, 26 meetings, 242 page, create on Google+, 325-326 web-based apps for, 11 button displays, 172  C calculations, perform manually, 183 Calendar about, 15, 71 access from mobile                                                                                                    | import, 94 keep private, 93 sharing, 92-93 in Groups, 318 camera, stop in video call, 257 Can comment, 118, 120 Can edit, 118, 120 Can view, 118, 120 Capture button, 263 categories, Google+ pages, 323 CC (carbon copy), 47                                                                                                  | add bookmark, 316 add users, 315 browser page, 310 browsing web with, 312-315 installation, 313 menu button, 312 new tab or window, 315 omnibox, 312 pin and unpin tabs, 317 sign in, 315 surf the web, 314 web browser, 3, 24 Chrome menu button, 316                                                  |
| phone, 96 add  appointment, 85-86 events, 80-82 new, 78 others, 79 adjust density, 75 Agenda view, 75 app, 6, 7, 70-96 assign a due date with, 62 change view, 73-75 color coding, 87 create event, 86 tasks, 89, 90 edit items, 86                                                                           | cell adding numbers in, 180 moving to another, 171  change calendar view, 73-75 color, Sheets, 176 difficulty of, 13 layout, 279 licenses, Vault, 301 profile picture, 36 view in video call, 257 visibility option, 123 your reply, 68  chart create, 17                                                                      | Circles, Google+, 61  classroom learning module, 268  cloud   computing    fewer costs with, 13    understanding, 3, 4  storage    about, 99    free with Google, 7    organizing, 110    other services, 100    with Drive, 15  technology, freedom of, 11                                             |

| configure features, 31                                                         | presentations, 201,<br>202-205                                                                                                    |
|--------------------------------------------------------------------------------|----------------------------------------------------------------------------------------------------|
| •                                                                              | spreadsheet, 168, 169                                                                                                    |
| 3                                                                              | task in Gmail, 62-63                                                                                                    |
| <i>adding new, 59-60</i> create Gmail index of, 43                             | Create a Group Hangout but<br>ton, 253<br>Create button                                                                                                    |
| details, filling in, 59<br>editing, 60<br>importing, 69<br>invite new, 253-254 | new file, 108<br>on Drive, 102<br>preset apps, 107                                                                                                    |
| managing with Gmail, 41<br>using existing, 46                                  | Create Calendar button, 78<br>Create New Folder link, 111                                                                                                    |
| Contacts Manager, Circles, 61<br>content<br>boxes, expanding, 279              | Create Shared<br>Notes button, 261<br>Sketchpad button, 261                                                                                                    |
| 101                                                                            | criteria for<br>search, 114                                                                                                    |
| inserting, 141-142<br>search Drive, 115                                        | sorting files, 116<br>crunching numbers with<br>Sheets, 17                                                                                                    |
| _                                                                              | CSV file                                                                                                    |
| 188-189                                                                        | create, 309<br>exporting as, 69                                                                                                    |
| • •                                                                            | upload, 32                                                                                                    |
| copyright                                                                      | custom<br>colors for tables, 151<br>email address, 6, 21                                                                                                    |
| symbols, inserting, 147 cost of                                                | customer support, 12, 21<br>Hangouts, 242                                                                                                    |
| Business and Government accounts, 5 software, 4                                | customize<br>style, 138, 139<br>the 4 days view, 74                                                                                                    |
| coworker's calendar, adding,<br>79                                             | customized retention rule,<br>302                                                                                                    |
| create                                                                         | customizing                                                                                                    |
| document, 130-131<br>email label, 53<br>files, 107-108                         | Gmail, 64<br>lists, 221<br>web page, 274                                                                                                    |
| -                                                                              | your account, 11                                                                                                    |
| 325-326<br>Group, 61, 319-320                                                  | D                                                                                                    |
| holds, Vault, 305-306<br>matter, 304                                           | dashboard Admin console page, 29                                                                                                    |
| numbered and bulleted<br>lists, 139, 140                                       | Google Apps, 2                                                                                                    |
|                                                                                | Consistency Checker, 165 Contact Manager tool, 59 contacts  adding new, 59-60 create Gmail index of, 43 details, filling in, 59 editing, 60 importing, 69 invite new, 253-254 managing with Gmail, 41 using existing, 46 Contacts Manager, Circles, 61 content boxes, expanding, 279 create new from Drive, 101 insert in spreadsheet, 183 inserting, 141-142 search Drive, 115 conversations, saving, 18 convert file formats, 153, 188-189 copy a formula, 181-182 copy and paste a URL, 144 copyright issues, 281 symbols, inserting, 147 cost of Business and Government accounts, 5 software, 4 coworker's calendar, adding, 79 create document, 130-131 email label, 53 files, 107-108 folder, 110 Google+ business page, 325-326 Group, 61, 319-320 holds, Vault, 305-306 matter, 304 numbered and bulleted |

| open Help Center from,<br>326<br>data<br>export and audit, 308-309<br>keeping secure and pri-<br>vate, 12<br>loss of, 12<br>organizing spreadsheets,<br>191<br>retaining, 303<br>safety of, 13<br>storage of, 7<br>in Gmail, 14                                | discovering benefits of Google Apps, 3 discussion boards, 12 groups on Internet, 318 displaying day, week or month, 76 email tabs, 53 files in Drive, 127 DNS (Domain Name System), 22 managing settings, 23                                                                          | special characters,<br>147-148<br>spelling, 160-161<br>storage, 117<br>styles, 138, 139<br>table of contents, 149<br>tables, 150-151<br>templates, 132-134<br>text, 136<br>toolbar buttons, 134, 135<br>tools, 159, 160<br>using, 7<br>view options, 157                                          |
|----------------------------------------------------------------------------------------------------|----------------------------------------------------------------------------------------------------|----------------------------------------------------------------------------------------------------|
| default retention rule, 302,<br>303<br>delete<br>calendar, 77<br>contact, 60<br>document, 155<br>drawing, 146<br>event, 81, 82, 86<br>files, 113<br>footnote, 147<br>message, 55<br>note, 187                                                                  | Docs about, 6, 16, 129 Actions menu, 146 app, 128-165 blank document, 128 bookmarks, 148 collaborating, 157 comments, 158, 159 continuous saving, 131 copy and paste a URL, 144 create documents, 129, 103-131, 132                                                                   | viewing documents, 156-157 working with add-ons, 165 documents collaborating, 157 create from Docs, 16, 129, 132 from Drive, 131, 132 in cloud, 7 new, 130-131 deleting, 155                                                                                                    |
| post, 322<br>presentation, 226<br>slides, 210<br>spreadsheet, 190<br>web page, 288<br>Delete Forever, 114<br>delivering your presentation,<br>236-238                                                                                                    | delete a document, 155 download documents, 154-155 drawing, 146 find text in document, 155 fonts, 136-137 footnotes, 147 get started, 130                                                                                                    | downloading, 154-155 editing, 21 find text in, 155 formatting, 134 printing, 162-163 replace text in, 156 republishing, 163 sharing, 18 viewing, 156-157                                                                                                    |
| desktop computing solutions, 11 install Hangouts app on, 247-248  Details and Activity button, 103 details, adding to events, 82 device Calendar working with, 15 edit web pages from, 8 management, 31 synchronize browser settings, 315 dictionary, 160, 231 | insert a drawing, 145 insert menu, 142-143 integrated with Drive, 101 keyboard shortcuts, 134, 135 list options, 140 managing documents, 152 new document from Drive, 107 open a document, 153 opening, 130 printing and publishing, 161-164 replace text, 156 revisions history, 154 | docx format, 154 domain     check availability, 27     custom email addresses     for, 21     primary or secondary, 23     registration package, 23     verifying, 27 domain host, account with, 22 domain names     about, 5, 22     purchasing new, 26     using existing, 26     verifying, 22 |

| web page for, 23                                  | LIST VIEW, 104                | emaii                                              |
|---------------------------------------------------|-------------------------------|----------------------------------------------------|
| Domains                                           | navigating, 101-103           | account, managing, 7                               |
| tool, 23                                          | onscreen elements,<br>101-102 | archiving, 296 comment notifications,              |
| download                                          | open docs, 130                | 158, 230                                           |
| attachment, 50                                    | preset filters, 108, 109      | invitation to view file, 118                       |
| document, 154-155                                 | Restore button, 114           | label                                              |
| file, 116                                         | sample page, 98               | applying, 54                                       |
| files from Drive, 109                             | Search box, 103               | creating new, 53                                   |
| presentation, 226                                 | setting preferences, 127      | list, Google Groups,                               |
| spreadsheet, 189                                  | Share button, 121             | 317-318                                            |
| Download CSV button, 309                          | storage, 117                  | managing with Gmail, 41                            |
| Download Plugin button, 247                       | Trash feature, 113            | moving from another                                |
| downsides of using Google                         | upload                        | account, 67-68                                     |
| Apps, 13                                          | file to video, 261-262        | programs, 4                                        |
| draft emails, 48                                  | files, 105                    | reminder, 88                                       |
| •                                                 | folders, 106-107              | searching messages, 14                             |
| drag and drop<br>file, 106                        | using photo from, 281         | send notifications by, 195<br>tabs, displaying, 53 |
| messages, 56                                      | DropBox, 100                  | task list, 64                                      |
| method, 185, 212                                  | due dates, managing with      | using multiple labels, 54                          |
| drawing                                           | Gmail, 43                     | embedding calendar on web                          |
| create from Drive, 108                            | duplicating slides, 210       | page, 275                                          |
| inserting, 141, 145                               |                               | • =                                                |
| options, additional, 146                          | E                             | emoji, 251                                         |
| Drive storage, 21                                 | _ <del>_</del>                | emoticons, 147                                     |
| •                                                 |                               | employees                                          |
| Drive about, 6, 7, 15-16, 99                      | e-disc, expense, 296          | only one, 21                                       |
| access options, 120                               | e-discovery (electronic dis-  | profile page, 268                                  |
| Activity pane, 103                                | covery), 295                  | travel, reducing, 8                                |
| app, 98-127                                       | with Vault, 19-20             | working on documents, 4                            |
| cloud storage with, 7                             | EasyBib Bibliography Creator, | Empty Trash button on Drive                        |
| create                                            | 165                           | 113                                                |
| document from, 131,                               | edit                          | enable                                             |
| 132                                               | presentations, 226            | Google Groups for                                  |
| new content from, 101                             | site header, 276              | Business, 319                                      |
| new file, 102, 107-108                            | spreadsheet data, 171,        | Google+ premium fea-                               |
| new folder in, 110                                | 190                           | tures, 249                                         |
| presentation from, 203-                           | user access, 122              | Google+, 324                                       |
| 204                                               | Edit Event form, 83           | Hangouts app in Gmail,<br>248                      |
| spreadsheet from, 169<br>drag and drop files, 106 | Edit Site Layout page, 274    | mobile notifications, 95                           |
| exploring, 100-104                                |                               | Enable Folder Upload option                        |
| files, searching, 114, 115                        | editions of Google Apps, 21   | 107                                                |
| first time access, 101                            | edits, out-of-sync, 12        |                                                    |
| folder tree, 109                                  | Effects for video picture,    | engineering calculations,                          |
| Grid view, 104                                    | 262-263                       | Sheets, 179                                        |
| help topics, 104                                  | em or en dashes, inserting,   | enter                                              |
| how to use, 99                                    | 147                           | sequential data, 171                               |
| installing 110 125-126                            |                               | spreadsheet data, 171                              |

| errors spelling 161                                                                                                    | inserting 51                                                                                                    | text 136 141                                                                                                    |
|----------------------------------------------------------------------------------------------------|----------------------------------------------------------------------------------------------------|----------------------------------------------------------------------------------------------------|
| errors, spelling, 161 events add to calendar, 80 adding, 83-84 details, 82 attaching files to, 15 edit and delete, 86 invite others to, 83 pop-up reminder for, 87-88 remembering, 15 exact phrase, finding, 115 Excel, 17, 169 viewing, 112 expand inbox list, 45                     | inserting, 51 move between folders, 111 open, 113 preview, 112 rename, 112 search, 114, 115 share, 117-119, 120-121 sort, 116 storing and sharing on Drive, 99 syncing, 124 type, save video as, 262 types of, Drive, 101 unsharing, 122 uploading, 105                                                 | text, 136, 141  Forms, create in Drive, 108  formula     copying, 181-182     enter manually, 179-180  formulas and functions     working with, 179     writing, 17  forums, 12     Google Groups, 317     tab, Gmail, 52  forward a message, 48-49  free     data storage in Gmail, 14            |
| exploring<br>Calendar, 72-75<br>Drive, 100-104<br>Google tools, 310-327<br>Hangouts, 242-244<br>Sites, 268-270<br>Vault, 296-297                                                                                                    | filter applying, 193 email messages, 14 turn off, 194 view of files, 109 Find a Time tab, 83 find                                                                                                    | Google Groups, 318<br>trial of Google Apps, 8, 22<br>Freshbooks, 327<br>friend's calendar, adding, 79<br>Full Screen, 156<br>view, 259                                                                                                    |
| export<br>calendar, 95<br>contacts, 69<br>data, Vault, 296, 308                                                                                                    | and replace, 156<br>archived messages, 56<br>text in document, 155<br>Firefox, 24, 312                                                                                                    | gadget add to web page, 274,                                                                                                    |
| F                                                                                                    | folder tree, screenshot, 109 folders                                                                                                    | 275, 283-284<br>reconfiguring, 284                                                                                                    |
| FaceTime, 242 family get-togethers on Hangouts, 242 website, 268 features in Gmail, 45 file attach to email, 49 attachment, download, 50 cabinet, page, 285 create new from Drive, 107-108 delete, 113 display in Drive, 127 download, 116 drag and drop, 106 filtering view on Drive, | and files, managing, 108 create new, 111 renaming, 112 sharing, 121 upload to Drive, 106-107 fonts applying, 136, 219 dialog box, 136-137 view more, 219 footnotes, inserting, 142, 147 formats image, 212 Slides, 225, 226 formatting cells, 174 documents, 134 email signature, 65 presentations, 217 | removing from web page, 278  Get Hangouts button, 247  Get More Apps and Services link, 34  get started Docs, 130 Google Apps, 11 Hangouts, 244 how to, 21-22 Slides, 202  Get Started button, 126  Get Your Page button, Google+, 325  GIF file format for logo, 35  Gmail about, 3, 5, 6, 14, 41 |

| signature, 65                                     | inclusions, 21                             | Google Sheets, see Sheets               |
|---------------------------------------------------|--------------------------------------------|-----------------------------------------|
| app, 40-69                                        | login name for, 23                         | Google Slides, see Slides               |
| automatic reply, 66                               | signing up, 5                              | Google Talk app, 242                    |
| benefits, 7                                       | benefits of using, 7, 11                   | Google Tasks in Gmail, 62               |
| Contact Manager tool, 59 create a group, 61       | dashboard, 2<br>editions, 5                |                                         |
| customizing, 22, 64                               | free trial, 8                              | Google tools<br>about, 311              |
| default tabs, 52                                  | getting started with, 21                   | exploring, 310-327                      |
| email task list, 64                               | list of, 6                                 | Google Translate, 160                   |
| enable Hangouts app in,                           | platform independent, 24                   | Google, account, setting                |
| 242, 248                                          | who should not use, 13                     | up, 5                                   |
| exploring, 42-43<br>features, 45                  | Google Apps for Business                   | google.com, 3                           |
| free data storage, 14                             | about, 5                                   |                                         |
| Google Tasks in, 62                               | cost per user, 21<br>signing up for, 25-28 | Google+<br>business page, 323,          |
| Google+ users, 61                                 | Vault, 19                                  | 325-326                                 |
| Hangouts icon in, 246                             | Google Apps for Education                  | Circles, 61                             |
| importing contacts, 69                            | about, 5                                   | description of, 323                     |
| inbox, viewing, 14                                | free use of, 21                            | enabling, 324                           |
| initiating video calls from,<br>18                | Google Apps for Government                 | Hangouts built into, 242                |
| Mail Fetcher tool, 67                             | about, 5                                   | page, learn about build-                |
| make a new list, 63                               | cost per user, 21                          | ing, 326<br>Photos, 42, 117             |
| managing contacts with,                           | Google Apps Marketplace                    | premium features, enable,               |
| 41                                                | page, 6, 20, 34                            | 249                                     |
| marking messages, 57<br>original account user, 68 | Google Calendar, see                       | government, cost per user,              |
| page, add Hangouts from,                          | Calendar                                   | 21                                      |
| 245                                               | Google Chrome, see Chrome                  | green, going, 8                         |
| People Widget Pop-up, 59                          | Google Docs, see Docs                      | Grid view, Drive, 104                   |
| pop-up people widget, 43                          | Google Drive button, 261                   | Groups                                  |
| regular vs Google Apps,<br>14                     | Google Drive, see Drive                    | add welcome message,                    |
| remove spam, 58                                   | Google Earth, 3                            | 320                                     |
| sample page, 40                                   | Google Effects, 262                        | creating, 319-320<br>delete a post, 322 |
| Settings button, 57                               | Google Forms, 108                          | enable, 319                             |
| signing in and out, 44                            | Google Groups for Business                 | home page, 318                          |
| smartphone, connect to, 7 Starred category, 57    | app, 317-322                               | inviting people to, 321                 |
| start a chat in, 251                              | Google Groups, see Groups                  | managing permissions,<br>322            |
| storage, 21, 117                                  | Google Hangouts, see                       | start a new topic, 321-322              |
| switching to, 67-68                               | Hangouts                                   |                                         |
| synchronizing with<br>Calendar, 43                | Google items, 274, 275                     | H                                       |
| Tasks feature, 43, 89                             | Google Maps Coordinate,                    |                                         |
| Google Analytics                                  | 327                                        | Hangouts                                |
| account, 22                                       | Google Maps Engine Pro, 327                | about, 6, 18, 241                       |
| Google Apps, 10-38                                | Google Maps, 3                             | answering a video call,<br>258          |
| about, 3, 5, 12                                   | Google Marketplace, helpful                | app, 240-265                            |
| account                                           | apps, 327                                  | adding, 245                             |

| archive, 255                         | nijačked passwords, 13                   | video, 214                                  |
|--------------------------------------|------------------------------------------|---------------------------------------------|
| blocking a user, 253                 | hold, definition of, 305                 |                                             |
| chat pane, 260                       | Holds list page, 306                     | Insert menu, 142, 143, 183,                 |
| clearing window, 255                 | home page, Sites, 270, 271               | 211, 274                                    |
| desktop app, 244                     | horizontal lines, inserting,             | Insert Photos icon, 51                      |
| e-discovery, 298                     | 142                                      | Insert Table, 150, 216                      |
| exploring, 242-244                   | HTML (HyperText Markup                   | install                                     |
| Fullscreen view, 259                 | Language), 269                           | add-on, 165                                 |
| Google+ account, 323                 | format, 154                              | Chrome, 313                                 |
| hardware requirements,<br>244        |                                          | Drive, 110, 125-126                         |
| histories, 298                       | I                                        | Hangouts app as plug-in,<br>247             |
| icon in browser shortcuts,           |                                          |                                             |
| 246                                  |                                          | instant messaging, 18, 243,<br>250          |
| inviting others, 258-259             | iCloud, 100                              |                                             |
| notes on Drive, 261-262              | icon                                     | institutions, web-based apps for, 11        |
| phone calling, 264-265               | drag from bar to dash-                   | ·                                           |
| plug-in, 244<br>Screenshare, 259     | board, 31                                | Internet<br>Google synonymous               |
| start chat in, 252                   | in Gmail for Hangouts,<br>246            | with, 3                                     |
| using Vault with, 298                |                                          | unreliable access to, 13                    |
| video                                | ideograms, 251                           | Internet Explorer, 24, 312                  |
| call, 256-257                        | image                                    | interviews, 242                             |
| conferencing, 240, 256               | formats, 212<br>inserting, 141, 143, 185 | intranet site, 268                          |
| viewing files, 262<br>windows, 243   | sizes, Sheets, 185                       | •                                           |
| working with chat, 250               | import                                   | investment in other solu-<br>tions, 13      |
| Hangouts on Air page, 256            | calendar, 94                             | invite                                      |
|                                      | contacts, 69                             | new contact, 253-254                        |
| hard drive crashes, 12, 100          | slides, 209                              | others to events, 83                        |
| hardware<br>costs, 12                | inbox list in Gmail, 45                  | people to Groups, 321                       |
| requirements for                     | increased message size, 49               | users, 32                                   |
| Hangouts, 244                        | information                              | to video call, 258-259                      |
| header, editing, 276                 | density, Calendar, 75                    | Invite People button, 256,                  |
| headers and footers, insert-         | governance, 296                          | 258                                         |
| ing, 142                             | insert                                   | ls owner, 118, 119, 120                     |
| Hello Fax, 165                       | bookmark, 148                            | IT                                          |
| Help button, 30                      | content, 141-142                         | infrastructure, dealing                     |
| •                                    | in presentation, 211-                    | with, 13                                    |
| Help Center, 12  adding storage, 117 | <i>216</i><br>drawing, 145               | maintenance, 7 resources, 12                |
| Drive, 104                           | footnote, 147                            |                                             |
| Vault, 301                           | image, 143, 185, 212-213                 | It's Not All Good<br>arranging objects, 216 |
| help, finding, 31                    | line, Slides, 215                        | blocking a user, 253                        |
| hide menu and toolbar, 156           | link, 144, 186, 213                      | Hangouts functionality,                     |
| Hide Sheet, 177                      | pictures, 51, 280-281                    | 245                                         |
| •                                    | into chat, 254<br>shape, Slides, 215     | Internet connection, 13                     |
| hierarchy, using, 286                | 311apc, 311ac3, 213                      | Quick Add feature, 84                       |

| security issues, 13<br>sharing files, 122<br>switching platforms, 13<br>templates, 134<br>transition and animation<br>pitfalls, 222<br>translation tool, 160<br>viewing attachments, 50<br>web publishing, 164, 198, |
|----------------------------------------------------------------------------------------------------|
| 235<br>item, remove from<br>web page, 284                                                                                                    |
| J                                                                                                    |

Java applet, enable, 107

#### K

K-12 schools, free Google Apps, 5 keyboard shortcuts, 134, 135 keywords search Chrome, 314 domain, 297 messages, 306

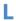

label applying to email, 54 assigning to messages, 52 creating for email, 53 using multiple, 54 landing page, 285 layout of web page, change, 279 layouts, Slides, 205-206 learn more about Google+ page, 326 lectures, 242 licensed installations, 12 licenses assigning, 299-300 changing, 301

Line button, 215

link adding, 282 inserting, 51, 141, 144, 186, 213 sharing, 124 Linux system, using Google Apps on, 24 list of shortcuts, 136 page, 286 List view, Drive, 104 customizing, 221 numbered and bulleted. 139, 140, 220 live chat, 250 login information, forgetting, name for Google Apps account, 23 logo adding, 31 uploading, 35 lost or stolen data, 12

#### M

Macintosh, using Google Apps on, 24 Mail Fetcher tool, 67 maintenance, IT, 7 malware in attachments, 50 protection, Chrome, 313 manage devices, 31 messages, 52 permissions, Groups, 322 presentations, 224 schedules, 7 spreadsheets, 187-190 tasks, 91 users, 33 Manage Licenses icon, 301

Manage Roles button, 33 Manage Site page, 274 editing page elements, 276, 277, 278 Managing link, 322 manually add users, 32 enter a formula, 179-180 perform calculations, 183 Maps, 3 mark messages, 57 marketplace, shopping for apps, 34 masters, working with slide, 228 matters, Vault, 303-304 MBOX file format, 308 meeting remembering, 15 setting up, 8 times, synchronizing, 71 memo, sending to a group, Merge by MailChimp, 165 message archiving, 56 assigning star, 57 chat, turn into video chat, 252 composing, 46 data, search, 306-307 deleting, 55 drag and drop, 56 forwarding, 48-49 holds, 296 managing, 52 marking, 57 moving, 55 reply to, 47-48 size, 49 messaging, 8 metadata tags, Vault, 307 microphone for Hangouts,

Microsoft Excel, see Excel

| Microsoft Office, see Office Microsoft Outlook, see Outlook Microsoft PowerPoint, see PowerPoint Microsoft Word, see Word mini calendar, 72, 76 missing toolbar buttons, 218 mobile device, adding Hangouts, 245 notifications, enabling, 95 phone access Calendar from, 96 registering, 95-96 money, saving with Google Apps, 7 month calendar display, 74 monthly subscription, 12 More apps button, 257 More button, toolbar, 134, 172, 218 More Controls link, 31 More Fonts, 137, 219 move files, 111, 116 mail from another account, 67-68 messages, 55 Mozilla Firefox, 24 multiple files | name already in use, 23 navigation arrow buttons, Calendar, 76 Drive, 101-103 presentation, 237 subpage, 289 network via Google+, 323 new folder, creating, 110 topic, start in Groups, 321-322 New Hangout, 253 New Slide button, 208 New Window, Chrome, 315 no ads for Education edition, 22 non-Google Apps file, opening, 113 Not Spam button, 58 Notepad, 308 notifications by email, 230 enabling mobile, 95 receiving, 7 send by email, 158, 195 Notifications button, 30 numbered lists, creating, 139, 140 | online file storage, 100 open                                                                                                    |
|----------------------------------------------------------------------------------------------------|----------------------------------------------------------------------------------------------------|----------------------------------------------------------------------------------------------------|
| drag, 106 upload, 105 labels, using, 54 rows, selecting, 177 text selections, 222 formatting, 141                                                                                                    | odt format, 154 office materials, spending less on, 8 Office suite, 4, 12                                                                                                    | ownership, understanding, 119                                                                                                    |
| music, storing, 99 mute sound in video call, 257 My Drive, 109 navigate folders in, 101- 102                                                                                                    | ingrained use of, 13<br>omnibox, Chrome, 312<br>on-the-record messages, 298<br>OneDrive, 100<br>ongoing costs, 13                                                                                                    | page<br>add or remove, 287-288<br>learn about building<br>Google+, 326<br>level permissions, 291<br>location, specifying, 286<br>numbers and breaks, |

| inserting, 142<br>reordering, 286<br>reorganize, 290<br>setup, 162<br>view, 290               | picture<br>changing, 36<br>inserting, 51, 280-281<br>into chat, 254<br>pin a tab in browser, 317                     | editing, 226<br>formatting, 217<br>inserting content, 211-216<br>managing, 224<br>options, 238<br>sharing, 17-18 |
|-----------------------------------------------------------------------------------------------|----------------------------------------------------------------------------------------------------|----------------------------------------------------------------------------------------------------|
| Paint Format button<br>using, 141                                                             | pivot table report, creating,<br>191                                                                                 | preset filters, Drive, 108, 109                                                                                  |
| Paint Format tool, 222<br>paper clip icon, 50                                                 | place phone call in Hangouts,<br>264-265                                                                             | prevent automatic republication, 197                                                                             |
| passwords                                                                                     | Plain Text, 154                                                                                                    | preview a file, 112                                                                                              |
| resetting, 31<br>threat of hijacked, 13                                                       | platform, switching to new,<br>13                                                                                    | primary<br>calendar, 72                                                                                          |
| payment plans, managing, 31<br>PDF Document, 154                                              | plug-in<br>for Hangouts, 244                                                                                         | domain, 23<br>email address, 23                                                                                  |
| People Widget Pop-up, 59<br>people, add to current chat,                                      | install Hangouts app as,<br>247                                                                                      | Primary tab, Gmail, 52<br>Print button, 162                                                                      |
| 253                                                                                           | PNG format for logo, 35                                                                                              | Print Layout, 156, 157                                                                                           |
| perform                                                                                       | pop-up                                                                                                    | Print Task List, 92                                                                                              |
| advanced sort, 193 calculations manually, 183 complex calculations, 181 spell check, 160, 232 | people widget on Gmail,<br>43<br>reminder, 87-88<br>posts, deleting in Groups,<br>322                                | printing and publishing documents, 161-164 spreadsheets, 196-197 presentations, Slides, 233                      |
| permission<br>managing in Groups, 322<br>settings, 291<br><i>Calendar,</i> 93                 | PowerPoint, 17, 203<br>convert presentation<br>from, 225                                                             | without previewing, 234 privacy concerns, 235 web publishing, 164                                                |
| webcam, 143, 212                                                                              | download presentation                                                                                                | Private, default setting, 118,                                                                                   |
| personal profile picture, 36 personalizing account, 31 phishing protection, Chrome,           | as, 238<br>import slides from, 209<br>PPTX (PowerPoint format),                                                      | 122, 123<br>privileges, understanding,<br>300                                                                    |
| 313                                                                                           | 238                                                                                                    | product demos, 242                                                                                               |
| phone calling with Hangouts,<br>264-265                                                       | practice page, Sites, 275 Preferences dialog box, 160 Slides, 231                                                    | productivity suites<br>about, 3, 4, 12<br>editions of, 21                                                        |
| photo album of video call,<br>262                                                             | preferences, setting in Drive,                                                                                       | professional slide shows, creating, 17-18                                                                        |
| Photo from Your Computer<br>button, 254                                                       | premium features, enabling,<br>242                                                                                   | profile picture                                                                                                  |
| photos                                                                                        | Present button, 214, 237                                                                                             | changing, 36<br>for video feed, 257                                                                              |
| sharing, 18<br>storing, 99<br>using from Drive, 281                                           | presentations<br>adding slide to, 208                                                                                | program, opening from Web,                                                                                       |
| Picasa, 5<br>storage, 117<br>Web Albums, 42                                                   | app, access to, 6<br>collaborating on, 229<br>creating, 7, 17-18, 202-205<br>delivering, 236-238<br>downloading, 226 | project<br>site, 268<br>website, make your own,<br>19                                                            |

| Promotions tab, Gmail, 52 Protect Sheet, 177 Public on the Web setting, 118 public video call, 259 Publish to the Web, 163-164 publishing presentations, Slides, 234-235 stop, 197 your calendar, 15 purchase plan, reviewing, 28 | reply to email from account, 68 message, 47-48 report file, create and download, 309 Report Spam button, 58 Reports feature, Vault, 308 republication, prevent automatic, 163, 197, 234 requests, sending, 7 Research pane, 160, 231 Reset Styles, 139 resize rows and columns, 178 Resolve button, 159 Restore button on Drive, 114 | schedule capabilities, 72 coordinating, 83 displays, 76 events and appointments, 80 managing, 7 organize with Calendar, 71 Screenshare app, 259 search email messages, 14 files, 114, 115 fonts, 137 functions, Vault, 296 message data, 306-307 operators, using, 115 |
|----------------------------------------------------------------------------------------------------|----------------------------------------------------------------------------------------------------|----------------------------------------------------------------------------------------------------|
| Q&A forum, Groups, 318<br>Quick Add feature, 83-84                                                                                                    | retaining data indefinitely,                                                                                                    | results, export, 308<br>Search bar, 30                                                                                                    |
| R                                                                                                    | 303 retention rules, setting, 302 Revert to This Version link,                                                                                                    | Search box<br>Chrome, 312<br>Drive, 103                                                                                                    |
| Recent, 109                                                                                                    | 278                                                                                                    | secondary                                                                                                    |
| reconfigure gadget, 284                                                                                                    | review comments, 231                                                                                                    | domain, 23                                                                                                    |
| register your mobile phone,<br>95-96<br>registered nonprofit group,                                                                                                    | Revision History<br>list, 278<br>pane, 154<br>revisions to website, keeping                                                                                                    | email address, 24 security issues, 13                                                                                                    |
| sign up process, 26<br>registrar, domain names, 5                                                                                                    | track of, 278                                                                                                    | with Google Drive, 7<br>with Vault, 21                                                                                                    |
| regular Gmail, free data stor-                                                                                                    | Rich Text format (rtf), 154<br>right-clicking shortcuts, 111                                                                                                    | select text, 136<br>Select Who Can Join button,                                                                                                    |
| age, 14<br>Reload This Page button,                                                                                                    | rows, working with, 177, 178                                                                                                    | Groups, 320                                                                                                    |
| Chrome, 314                                                                                                    | run an audit report, 309                                                                                                    | self-service online chat, 12                                                                                                    |
| reminders<br>setting up, 15                                                                                                    | S                                                                                                    | send comment notifications,<br>158                                                                                                    |
| working with, 87-88 remote access of apps and                                                                                                    | Safari, 24, 312                                                                                                    | sent emails, copy of, 48 sequential data, entering,                                                                                                    |
| files, 7                                                                                                    | safeguarding data, 295                                                                                                    | 171                                                                                                    |
| Remove Reminder button, 88                                                                                                    | save                                                                                                    | server, administering a, 4                                                                                                    |
| removing<br>event, 81, 82<br>site, 273                                                                                                    | button, no need for, 131,<br>169, 204<br>filter view, 194                                                                                                    | Set as Default button, 162 set up automatic email reply,                                                                                                    |
| reorganize pages, 290                                                                                                    | money with Google Apps,                                                                                                    | 66<br>settings                                                                                                    |
| replace text in document,                                                                                                    | 7<br>style, 138<br>video as file type, 262                                                                                                    | permissions, 291  Groups, 322 retention rules, 302                                                                                                    |
|                                                                                                    | Save to Drive, 50                                                                                                    | . eterritori raies, 302                                                                                                    |

| sharing files, 118<br>Talk/Hangouts, 250                                                                                                    | getting started with, 168 insert                                                                                                    | signature, adding to Gmail,<br>65                                                                                                    |
|----------------------------------------------------------------------------------------------------|----------------------------------------------------------------------------------------------------|----------------------------------------------------------------------------------------------------|
| visibility, 292                                                                                                    | chart, 183-184                                                                                                    | Site Location box, 272                                                                                                    |
| Settings button<br>using, 30, 104                                                                                                    | content, 183-186<br>images, 185<br>note, 187                                                                                                    | site-level permissions, 291<br>Sites                                                                                                    |
| setup<br>legal holds, 296<br>wizard, using, 29                                                                                                    | integrated with Drive, 101<br>new spreadsheet from<br>Drive, 107                                                                                                    | about, 6, 7-8, 19, 267<br>app, 266-292<br>benefits to using, 269                                                                                                    |
| Shape button, 145, 211                                                                                                    | print a spreadsheet, 196                                                                                                    | comments, turn off, 289                                                                                                    |
| shapes, inserting, 215                                                                                                    | publish a spreadsheet to                                                                                                    | content boxes, 279                                                                                                    |
| files, 117-119, 120-121<br>folders, 117-119, 121<br>links, 124<br>files in the cloud, 98<br>settings, 119, 121, 122,<br>124<br>calendar, 15, 92-93<br>site, 291, 292 | web, 197-198 shortcuts, 172 menu, 176 sort data by column, 192 storage, 117 SUM function, 182-183 tracking and analyzing data, 167-199 view audit report in, 309 view options, 190 | creating websites with,<br>267-292<br>customizing page, 274<br>downside to, 269<br>edit page elements, 277<br>embed multimedia, 269<br>exploring, 268-270<br>format text, 277-278<br>free with Google account,<br>269 |
| Share button on Drive, 121                                                                                                    | wrap text, 174                                                                                                    | gadget, adding, 283-284                                                                                                    |
| Share Settings dialog box,<br>121, 122, 124                                                                                                    | Shop Now button, 34 shortcuts                                                                                                    | home page, 270<br>insert image, 280-281                                                                                                    |
| Shared with Me, 109                                                                                                    | list, 136                                                                                                    | item, removing, 284                                                                                                    |
| shared calendar system, 6 workspaces, creating, 8 Sheets about, 6, 7, 17, 167 adding, 175                                                                            | menu, 111, 172, 176, 178<br>Sheets, 172<br>Slides, 219<br>Sync, 126<br>tables, 150<br>formatting, 217                                                                              | layout change, 279 link, adding, 282 page, adding, 287-288 permission settings, 269 practice page, 275 sample home page, 266 search function, 269                                                                     |
| app, 166-199<br>apply a filter, 193                                                                                                    | Show Equation Toolbar, 156<br>Show Ruler, 156                                                                                                    | share your website, 291-<br>292                                                                                                    |
| blank spreadsheet, 166<br>Change Color, 176<br>chart preview, 184                                                                                                    | Show Kalel, 130<br>Show Spelling Suggestions,<br>156, 157                                                                                                    | site, removing, 273<br>subpages, add links to,<br>289                                                                                                    |
| collaborating, 194-195<br>comments, 194-195                                                                                                    | sign in and out, 37-38<br>of Gmail, 44                                                                                                    | templates, 269, 273<br>text, adding, 276                                                                                                    |
| copy and paste URL, 186 formula, 181-182 create spreadsheet from, 170                                                                                                | Sign In to Chrome, 315<br>sign on and off, 11<br>Sign Out button, Google<br>Apps, 38                                                                                               | touring, 270<br>videos, adding, 282-283<br>website, building, 271-273<br>wiki page, building, 268                                                                                                    |
| data, 191                                                                                                    | sign up                                                                                                    | SkyDrive, 100                                                                                                    |
| delete a spreadsheet, 190<br>exploring add-ons, 199<br>file formats, 185<br>formulas and functions,<br>179                                                           | for a domain, 5<br>procedure, 11<br>process, 25-28<br>sign-on page, Vault, 301                                                                                                    | Skype, 242<br>slide<br>masters, working with,<br>228<br>shows, creating, 17-18                                                                                                    |

| Slides                                    | texts, 95, 96                              | managing, 187-190                     |
|-------------------------------------------|--------------------------------------------|---------------------------------------|
| about, 6, 7, 17-18, 201                   | Snooze Notifications, 252                  | opening, 168, 188                     |
| animations, 222, 224                      | social network, Google+, 323               | printing and publishing,              |
| app, 200-238                              | _                                          | 196-197                               |
| background, applying,                     | Social tab, Gmail, 52                      | programs, 4                           |
| 207<br>blank slide, 200                   | software                                   | staff meetings, 242                   |
| collaboration, 229                        | costs, 4, 12<br>support, 12                | star, assigning to message, 57        |
| comments, 230, 231                        | updating, 7                                | Starred category, Gmail, 57,          |
| convert files from formats,               | solutions, investment in                   | 109                                   |
| 225, 226                                  | other, 13                                  | start                                 |
| fonts and font size, 219                  | sort                                       | chat in Gmail, 251                    |
| getting started with, 202 images, 212-213 | data by column, 192                        | page, 286                             |
| import slides, 209                        | files, 116                                 | video call, Hangouts, 256-<br>257     |
| inserting content, 211-216                | perform advanced, 193                      |                                       |
| integrated with Drive, 101                | tasks by due date, 62                      | Start Publishing button, 163          |
| layouts, 205-206                          | sound, mute in video call,                 | Start Screenshare button,<br>259      |
| Line button, 215                          | 257                                        |                                       |
| links, 213<br>lists, 220                  | spam filter, Gmail, 42, 58                 | Stop Publishing button, 164, 197, 235 |
| organizing, 210                           | speaker notes, creating, 236               | ·                                     |
| Paint Format tool, 222                    | special characters, inserting,             | stop publishing to web, 197           |
| presentations                             | 147-148                                    | storage<br>Drive, 7, 157              |
| creating, 201, 204, 205,                  | Specific People option, 118,               | Gmail accounts, 42                    |
| 224-228<br>delivering, 236-238            | 123                                        | online, 15                            |
| printing, 233                             | specify                                    | per user, 21-22                       |
| publishing, 234-235                       | automatic substitutions,                   | purchase additional, 117              |
| Shape button, 215                         | 160<br>view options, 227                   | via upload, 99                        |
| slides, adding, 208                       | •                                          | Stream, Google+, 323                  |
| speaker notes, 236                        | spell checker, 159, 160, 161,<br>231-232   | Styles button, 138                    |
| storage, 117<br>tables, 216               | spelling suggestions, 161                  | styles                                |
| text, 222                                 | spreadsheet                                | applying, 136, 138                    |
| boxes, 212                                | app                                        | save customization, 139               |
| themes, 203, 208                          | access to, 6                               | subfolders, adding, 110               |
| toolbar buttons, 218                      | Sheets, about, 17                          | Submit a Template link, 133           |
| tools, 231                                | blank, 166                                 | subpages                              |
| transitions, 222, 223<br>video, 214       | collaborating, 194-195                     | about, 286, 287                       |
| view options, 227                         | create new, 7, 108, 168,                   | add links to, 287, 289                |
| working with, 205-210                     | 169<br>current vs entire, 189              | subscription                          |
| slow Internet connections, 13             | data, working with, 191-                   | monthly or yearly, 12 renewals, 31    |
| smartphones                               | 194                                        | to special calendars, 79              |
| Hangouts and, 241, 244                    | downloading, 189                           | suggestions, spelling, 161            |
| managing, 31                              | enhancing, 167                             | SUM function, 182-183                 |
| using web apps with, 4                    | entering data, 171<br>formatting, 172, 173 | ·                                     |
| smiley icons, 251                         | insert content, 183-184                    | support<br>array of, 12               |
| SMS (Short Message Service)               | - 4 2.                                     | ana, on 12                            |
|                                           |                                            |                                       |

tasks

creating, 89

list, email, 64

in Gmail, 62-63

| finding, 31  SurveyMonkey getting, 327  Switch List button, 63  switch to Gmail, 67-68 to new platform, 13 users, Chrome, 315 views, Drive, 104  symbols, inserting, 142  Sync shortcut, 126  synchronize browser settings, 315 files, 101 meeting times, 71  syncing files, 124  system access, 12 | managing, 91 Tasks pane, 89, 90 team, creating workspaces for, 8 template document, 130, 132-133 pages, 286 presentation, 204-205 sharing, 133 spreadsheet, 169, 170 using pre-built, 273 Template Gallery, 132, 165, 204 text adding to web page, 276 chat, 14, 250 documents, creating, 16 editing on web page, 277-278 formatting, 222 | transitions pitfalls, 222 setting, 223 working with, 222 translation tool, 160 Trash, 109, 113 list, retrieve item from, 114 Triplt, 327 Turn Google+ On button, 324 turn off comments, 289 turn tasks on or off, 90-91 tutorial, Google+ page, 326 Two-Sided check box, 163 txt format, 154 types of accounts, exploring, 3 files, Drive, 101 interaction with files, 118 |
|----------------------------------------------------------------------------------------------------|----------------------------------------------------------------------------------------------------|----------------------------------------------------------------------------------------------------|
| Table manu 150                                                                                                    | selecting, 136                                                                                                    | web page, 285-286                                                                                                    |
| Table menu, 150 table of contents, inserting,                                                                                                    | Text Box button, 145, 211,<br>212                                                                                                    | U                                                                                                    |
| 142, 149 Table properties dialog box, 152                                                                                                    | theme<br>applying new, 208<br>choosing, 203                                                                                                    | unavailable, show yourself as, 252                                                                                                    |
| tables<br>custom colors for, 151<br>formatting shortcuts, 217<br>inserting, 141, 150<br>properties, 151, 152                                                                                                    | time<br>management, 72<br>zone setting, 31<br>Title Slide layout, 205-206<br>toolbar buttons, 134, 135,                                                                                                    | understanding<br>Google+, 323<br>ownership, 119<br>Undo button, 278<br>unhide a sheet, 177                                                                                                    |
| tablets Hangouts and, 241 managing, 31 using web apps with, 4                                                                                                    | 218<br>additional, 146<br>Tools menu, 159, 160, 231                                                                                                    | universities, Google Apps<br>free for, 5<br>unpin a tab in browser, 317                                                                                                    |
| tabs, displaying email, 53 Take a Marketplace Tour, 29                                                                                                    | top-level pages, 286<br>topic, Groups, start new,<br>321-322                                                                                                    | unreliable Internet connections, 13 unshare a file, 122                                                                                                    |
| Take a Snapshot, 143<br>take photo of video call, 263-<br>264<br>Talk app, 242                                                                                                    | Tour of Admin Console, 28<br>touring Sites, 270<br>Track Changes, 165                                                                                                    | Untitled Presentation, 203 Update Roles button, 33 Update Table of Contents,                                                                                                    |
| Talk/Hangouts settings, 250                                                                                                    | tracking invites, Groups, 321 trademark symbols, insert-                                                                                                    | 149<br>Updates tab, Gmail, 52                                                                                                    |

ing, 147

119

transfer ownership of file,

updating

software, 7

styles, 138

web **345** 

| upgrades, 12 to Google Apps for Business, 25 upload file to Drive, 105 image to web page, 280-281 template, 133 your company logo, 35 uptime guarantee, 21 URL (Uniform Resource Locator), 22 availability of, 272 copy and paste, 144, 186 paste in link field, 214 typing in Chrome, 314                                      | export and audit data, 308-309 extra cost of, 21 free trial, 297 Help Center, 301 holds, 305-306 matters, 303-304 metadata tags, 307 retention rules, 302-303 sample page, 294 search message data, 306-307 sign-on page, 301 using with Hangouts, 298 verifying domain, 22, 27 video call   | viewer window, 112 file types supported, 112 viewing documents, 156-157 files on Hangouts, 262 Gmail, 14 items in Drive, 15-16 virtual hard drive, 100 virus protection software, 50 viruses in attachments, 50 visibility options for files, 118 settings, 292 changing, 123 |
|----------------------------------------------------------------------------------------------------|----------------------------------------------------------------------------------------------------|----------------------------------------------------------------------------------------------------|
| usage stats, 30                                                                                                    |                                                                                                    | voice chat, connecting via, 14                                                                                                    |
| usage stats, 30 Use This Template button, 170 users     access, editing, 122     activity reporting, 19     adding, 31, 32     blocking, 253     collaboration, 12     information page, 33     managing, 33     signing in as, 37     unlimited, 21 using     numbers in formulas, 180     setup wizard, 29     web image, 281 | answering, 258 button, 252, 256 invite others to, 258-259 outside group, 259 using apps during, 257 chat, 14, 21, 244 conferencing about, 8 calls, 241 Hangouts, 18 sharing, 256 meetings, Hangouts, 18 storing, 99 web page, add to, 282-283 won't play, 214 view change in video call, 257 | web browser choosing, 24 updating, 25 web apps, 11 camera for Hangouts, 244 content, sharing via Google+, 323 image, using, 281 page about, 285 creating with Sites, 19 customizing, 274                                                                                      |
| Vacation Responder option,                                                                                                    | exported data, 308<br>multiple calendars, 78<br>options, specifying, 190,                                                                                                    | elements, editing, 276,<br>277<br>for domain name, 23                                                                                                    |
| Vault about, 5, 6, 19-20, 295 adding app, 297-299 app, 294-309 assign licenses, 299-300 change licenses, 301 collaborators, 305 exploring, 296-297                                                                                                    | pages, 290 revisions history, 154 tasks with another calendar, 91 your schedule with Calendar, 15 View Comments, Sheets, 177 View menu, 227-228 View Profile button, 36                                                                                                    | html format upload image to, 280- 281 platform apps, access to, 4 programming and upkeep, 269 publish document to, 163-164 spreadsheet, 197-198 publishing pitfalls, 198, 235                                                                                                 |

surfing, Chrome, 314 webcam permission, 212 taking pictures with, 143 webinars, 242 website access to tools for building, 6 add pages, 285-286, 287-288 building, 271-273 creation, 7-8 removing pages, 288 week calendar display, 74 Who Has Access list, 119, 122 wiki pages about, 268 creating, 19 Windows, using Google Apps on, 24

word count tool, 160 word processing access to, 6 app, 16 programs, 4 Word documents, 154 viewing, 112 Wordpad, 308 WordPerfect Office, 4 working remotely, 7 with chat Hangouts, 250 with comments, 159, 230-231 with formulas and functions, 179 with reminders, 87-88 with rows and columns,

177

with Slides, 205-210 workspaces, creating shared, 8 Wrap Text button, 174

#### Y-Z

yearly subscription to Google Apps, 12 Your domain only, 118 Your domain with the link, 118 YouTube broadcast video calls on, 256 Google ownership of, 3 inserting videos from, 214 video, embedding, 275